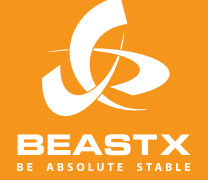

# MICROBEAS

3 AXIS MEMS GYRO SYSTEM FOR RC-MODEL AIRCRAFT

# **Version 2 ИНСТРУКЦИЯ ПО ЭКСПЛУАТАЦИИ**

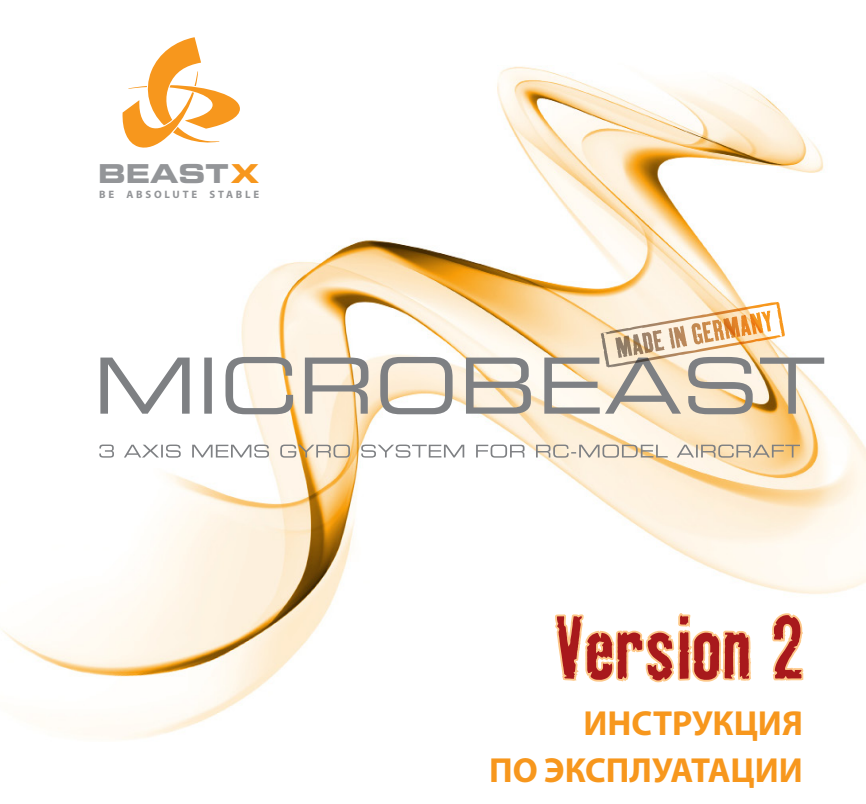

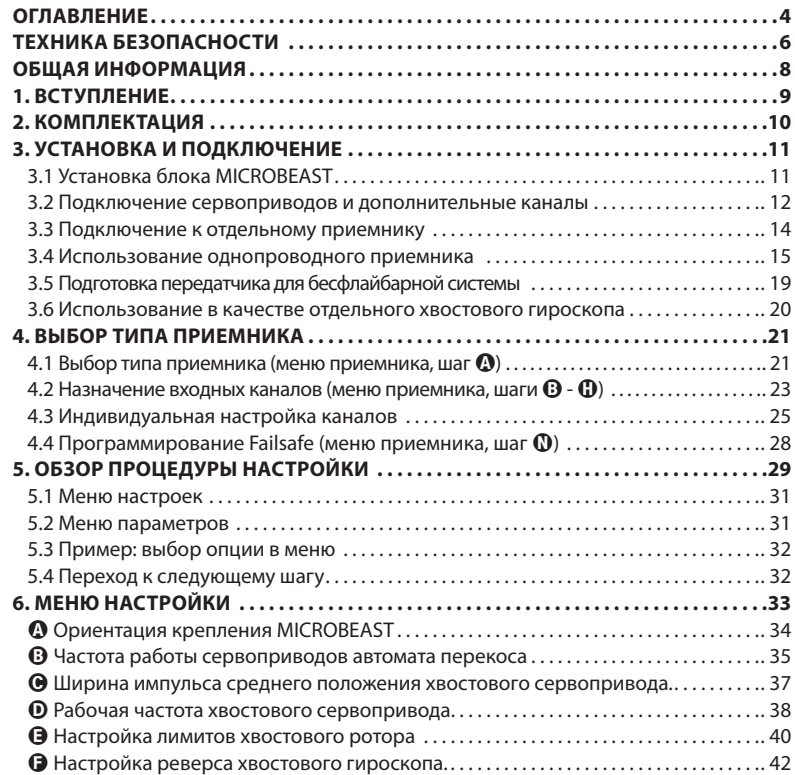

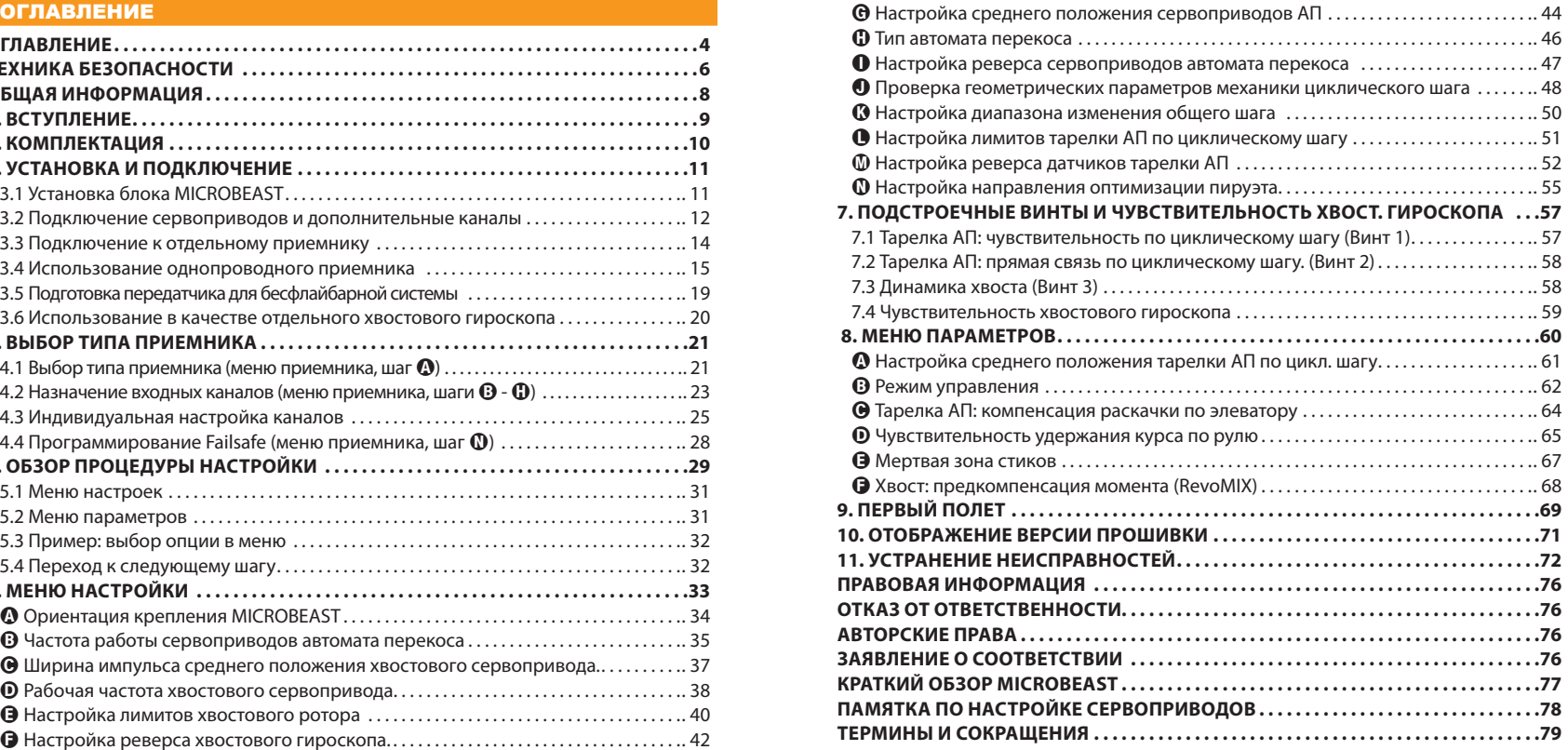

### ТЕХНИКА БЕЗОПАСНОСТИ

 Радиоуправляемые (Р/У) вертолеты - не игрушки! Лопасти вертолета вращаются с большой скоростью и потому обладают потенциальной опасностью. В случае неправильного использования они могут стать причиной серьезных ранений. Необходимо соблюдать общие правила безопастности для Р/У моделей и местные законы. Вы можете получить эту информацию в вашем местном клубе Р/У моделей или в государственной ассоциации авиамодельного спорта.

 При использовании нашей продукции необходимо уделить внимание вашей личной безопасности, безопастности частной собственности, а также людей, находящихся поблизости. Никогда не используйте Р/У модели вблизи жилых домов или в непосредственной близости от скопления людей. Р/У модели могут выйти из строя или совершить падение по разным причинам: от ошибки пилота до радиопомехи. Такое падение может стать причиной серьезного инцидента. Пилоты несут полную ответственность за любые повреждения или ранения, причиненные их моделями.

 $\triangle$  Система MICROBEAST (микробист) - это не устройство для помощи начинающим пилотам! Она предназначена для замены обычного флайбара на большинстве Р/У вертолетов. Важно, чтобы у вас был опыт управления Р/У моделями и, в частности, опыт управления Р/У вертолетами. В противном случае мы настоятельно рекомендуем обратиться за помощью к опытному пилоту, прежде чем вы предпримите первые попытки взлета на вашей модели. В дополнение к этому, использование симулятора Р/У моделей может помочь вам сделать управление Р/У моделью проще и приятнее. Обратитесь к вашему местному дилеру, если вам нужна помощь, или вы сталкиваетесь с проблемами при использовании нашей системы.

 Пожалуйста, полностью прочитайте данную инструкцию перед первым использованием системы MICROBEAST и проведите тщательную настройку системы в соответствии с этим руководством. Уделите достаточно времени процедуре настройки и внимательно проверяйте каждый шаг. Следите за тем, чтобы ваша модель была правильно собрана и полностью исправна. Неправильная настройка системы может привести к серьезным инцидентам и поломке модели.

 Р/У модели содержат чувствительные электронные компоненты, поэтому важно защитить модель от влаги и других посторонних веществ. Воздействие влаги может привести к сбоям в работе модели, что в свою очередь может стать причиной падения или поломки модели. Никогда не летайте в дождь или в условиях высокой влажности.

 $\hat{\blacktriangle}$  Не подвергайте систему Microbeast сильным перепадам температуры. Перед подключением питания выждите некоторое время, пока электроника примет температуру окружающего воздуха, а конденсат испарится.

 $\triangle$  Система MICROBEAST содержит высокочувствительные электронные компоненты, которые имеют ограниченную сопротивляемость вибрациям и разрядам статического электричества. Если эти помехи присутствуют на вашей модели, необходимо воздержаться от использования системы Microbeast до их решения.

 При использовании вертолета с системой MICROBEAST важно убедиться в том, что питание приемника модели стабильное и достаточное. Из-за того, что лопасти и сервоприводы модели соединены напрямую без помощи рычагов флайбара, на сервоприводы приходится больше нагрузки. Более того, поскольку в управлении используются гироскопы, сервоприводы совершают больше движений, чем с обычным флайбаром. **Эти факторы могут стать причиной значительно более высокого энергопотребления сервоприводов в сравнении с моделью с флайбаром.**

 $\triangle$  При использовании системы MICROBEAST на электровертолетах с приемниками-сателлитами (когда регулятор мотора (ESC) подключен непосредственно к MICROBEAST), важно убедиться, что электромотор не сможет совершить самопроизвольный запуск во время настройки системы! Мы рекомендуем отключать электромотор от регулятора во время настройки. Перед первым включением отведите мотор с шестеренкой от зацепления с главной шестерней, затем убедитесь, что мотор не запускается во время включения питания системы.

### ОБШАЯ ИНФОРМАЦИЯ

# Пожалуйста, имейте ввиду, что эта инструкция справедлива только для системы MICROBEAST с прошивкой версии 2.х.х!

Во время процедуры инициализации по индикаторам системы можно узнать версию прошивки. которую она использует. Сначала MICROBEAST проводит диагностику индикаторов путем включения всех светодиодов из группы меню A-N и циклического изменения цвета индикатора Status, Затем примерно 3 секунды индикатор Status горит красным; в это время светодиоды меню  $\Omega$  -  $\Theta$  отображают первую цифру номера прошивки, светодиоды  $\Omega$  -  $\Omega$  отображают вторую цифру номера прошивки.

### Важна только первая цифра номера прошивки.

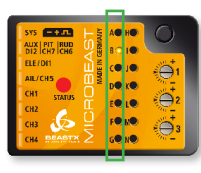

### Прошивка версии 2.у.

В первой колонке должен гореть только светодиод ®, что<br>соответствует цифре 2. Светодиоды ® - ® отображают цифру Y, но для данного руководства это не важно.

Если во время инициализации индикация отличается от приведенной выше и представляет собой бегущий огонь, последовательно проходящий через все светодиоды от  $\Omega$  до  $\Omega$ , значит это устройство использует прошивку предыущих версий. В этом случае мы рекомендуем обновить прошивку до последней версии. Если вы хотите использовать предыдущую прошивку. то это руководство не подходит. Вам необходимо обратиться к инструкции, соответствующей **DOUIJARE BALLETO MICROBEAST** 

Более подробную информацию об отображении номера прошивки вы найдете в главе 10 данного руководства.

### 1. ВСТУПЛЕНИЕ

### Уважаемый клиент, спасибо, что Вы выбрали MICROBEAST!

MICROBEAST - это простая в использовании электронная система с трехосевым гироскопом. которая лепает возможным полет Р/У вертолета без механического флайбара. Этим лостигается прибавка в мощности и увеличение полетного времени, а также возможность индивидуальной настройки скорости реакции и поведения вертолета.

MICROBEAST содержит высококачественный хвостовой гироскоп, изготовленный по современной MEMS технологии, что позволяет обеспечить четкие остановки, а также постоянство скорости пируэта при любых маневрах.

MICROBEAST может быть использован на вертолете практически любого размера, независимо от типа силовой установки: ЛВС или электро. Система обеспечивает стабильность полета для новичков и максимальную маневренность и точность для опытных пилотов и профессионалов.

Несмотря на это MICROBEAST не является системой помощи пилотирования для начинающих. Если у вас нет опыта управления Р/У вертолетами, пожалуйста, обратитесь к опытному пилоту за помошью в настройке и во время первых полетов.

Настоящее руководство шаг за шагом проведет вас через всю процедуру настройки от правильной установки системы до первого полета. Пожалуйста, полностью прочитайте данное руководство. Вы увидете, что в процессе разработки MICROBEAST нашей главной целью было построение дружественного интерфейса. Мы уверены, что в скором времени вы сможете свободно обрашаться с системой.

В конце инструкции размещена справочная таблица, которую вы можете взять с собой на поле и использовать как подсказку по настройке системы.

На сайте WWW.BEASTX.COM мы будем информировать вас об обновлениях и появлении новых файлов для загрузки.

Желаем чтобы эксплуатация MICROBEAST доставила вам радость и удовольствие.

С уважением, команда MICROBEAST.

# 2. КОМПЛЕКТАЦИЯ

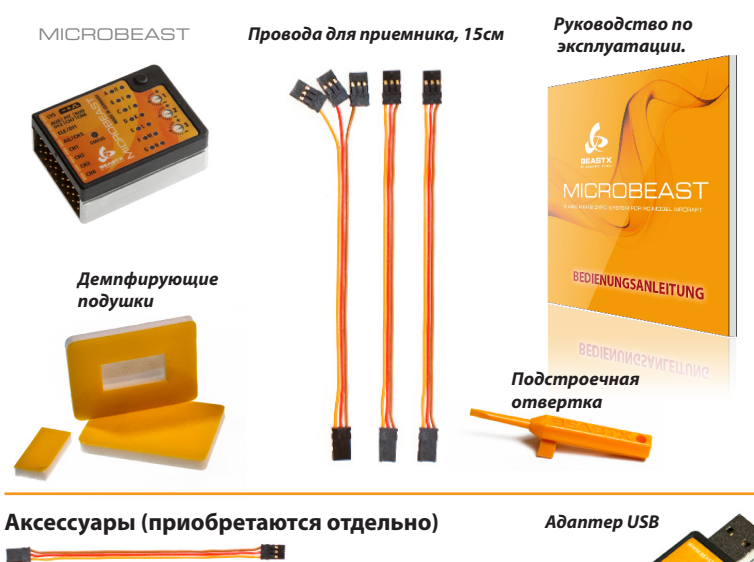

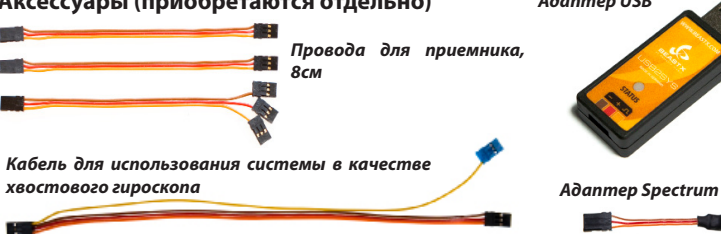

# 3. УСТАНОВКА И ПОДКЛЮЧЕНИЕ

# **3.1 Установка блока MICROBEAST**

Крепление блока к вертолету осуществляется с помощью одной из клейких подушек, идущих в комплекте. Поместите блок в месте с наименьшим уровнем вибраций, предпочтительно на площадке для гироскопа или для приемника. В зависимости от уровня вибраций вашего вертолета могут понадобиться демпфирующие подушки другого типа. Обратитесь к местному дилеру MICROBEAST.

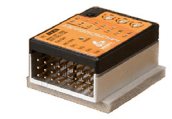

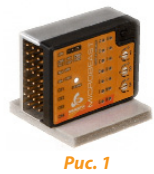

Блок MICROBEAST может быть установлен горизонтально, вертикально на ребро или вверх ногами снизу вертолета. **В любом случае разъемы должны быть направлены строго вперед или назад.**

При установке убедитесь, что **все грани блока MICROBEAST параллельны соответствующим осям вертолета!** Также проверьте, что площадка, на которую вы монтируете блок, строго перпендикулярна основному валу вертолета!

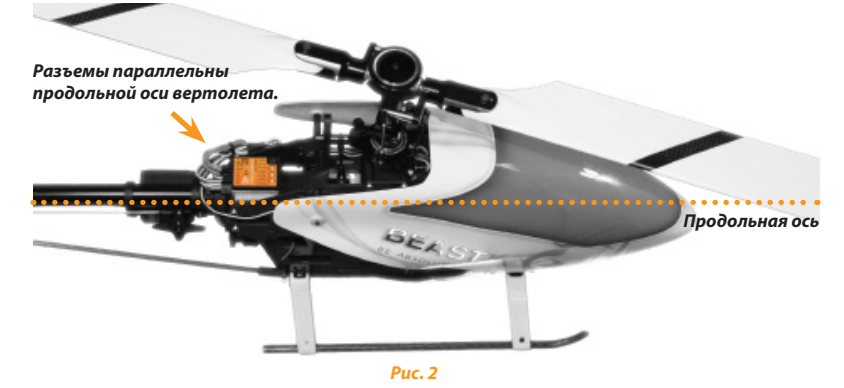

# **3.2 Подключение сервоприводов и дополнительные каналы**

### **3.2.1 Подключение сервоприводов**

Подключение сервоприводов к MICROBEAST производится следующим образом:

В разъем CH1 подключается сервопривод элеватора. Для автомата перекоса (АП) с электронным микшированием (eCCPM) два боковых сервопривода подключаются к разъемам CH2 и CH3, для автомата перекоса с механическим микшированием (mCCPM, H1) сервопривод элеронов подключается к разъему CH2, а сервопривод общего шага к разъему CH3. Хвостовой сервопривод всегда подключается к разъему CH4.

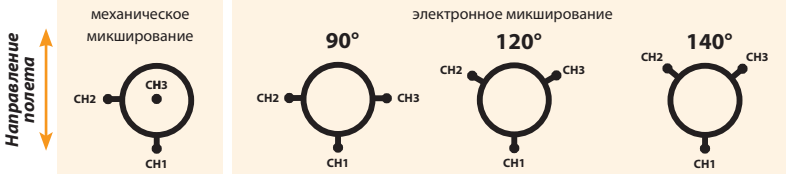

### *Рис. 3*

**Не подключайте сервоприводы к MICROBEAST на данном этапе, поскольку тип сервопривода и частота управляющего сигнала еще не установлены в настройках системы.** В данный момент мы также не рекомендуем устанавливать качалки сервоприводов, так как при первом включении сервоприводы могут заклинить механику автомата перекоса и повредиться.

Во время прокладки проводов по модели следите за тем, чтобы не было натяга в проводах, подходящих к MICROBEAST.

Проверьте, что MICROBEAST с подключенными проводами может свободно двигаться. Это позволит избежать передачи вибрации на блок по натянутым проводам. Не рекомендуется стягивать между собой или крепить провода близко к блоку MICROBEAST.

**Также хотим обратить ваше внимание на то, что правильный выбор источника питания очень важен (токотдача батареи питания или BEC, количество питающих проводов, их диаметр и т.п.). У вертолета без флайбара нагрузка на сервоприводы, а, следовательно, и потребление тока заметно выше, чем у модели, оборудованной механическим флайбаром!**

### **3.2.2 Дополнительные каналы**

### **a) Обычный приемник**

При использовании обычного приемника прочие провода, такие как провода от сервопривода газа, регулятора или бортового источника питания, подключаются непосредственно к приемнику.

### **b) Однопроводной приемник**

При использовании однопроводного приемника, например, приемника-сателлита Spectrum®, приемника с композитным PPM сигналом (такого как приемник Futaba® серии SP или приемниксателлит от Jeti®), приемника, использующего технологию Futaba® S-BUS, а также приемников совместимых с протоколом SRXL, сервопривод газа или провод от регулятора мотора подключается в разъем CH5 на MICROBEAST. Если на электромодели используется регулятор мотора со встроенным BEC, то через этот разъем также поступает питание для MICROBEAST, сервоприводов и приемника.

Мы рекомендуем по возможности (на тех приемниках, которые имеют обычные разъемы вместе с разъемом для однопроводного подключения) подключать сервопривод газа/регулятор мотора непосредственно к приемнику, чтобы иметь возможность использовать встроенные в приемник функции аварийного режима (failsafe) и Hold.

В разъеме [**DI2 | CH7 | CH6**] на верхнем штырьке доступен канал [**CH6**], например, для подключения гувернера для ДВС. Имейте в виду, что этот разъем дает только сигнал и не содержит выхода питания. Сервопривод не может быть подключен сюда напрямую. Остальные штырки (DI2 и CH7) зарезервированы для другого применения. **Не подключайте питание к этому разъему, иначе можно вывести MICROBEAST из строя!**

Если на электромодели регулятор мотора имеет второй выход питания, он может быть подключен к разъему [SYS] или, если возможно, подключен напрямую в приемник.

Если используется отдельный источник питания, он может быть подключен к MICROBEAST только через разъем SYS, поэтому убедитесь в том, что толщина провода питания достаточная, особенно на крупных моделях. Второй провод питания может быть подключен к приемнику или через Y-кабель параллельно к любому из сервоприводов.

# **3.3 Подключение к отдельному приемнику**

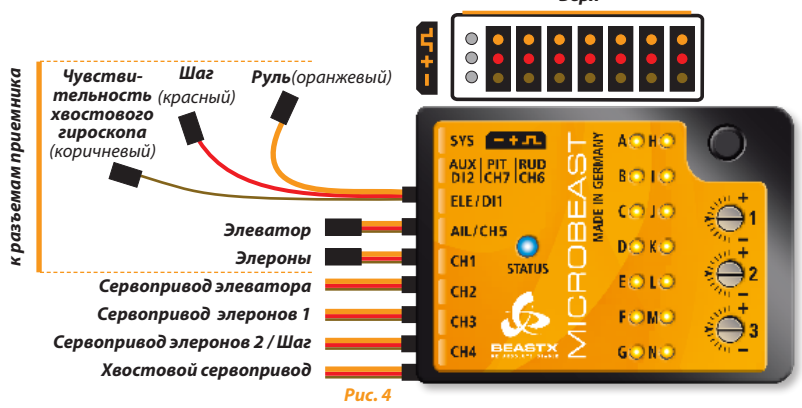

Соедините разъемы элеронов, элеватора, шага, руля и чувствительности хвостового гироскопа между MICROBEAST и приемником. Пожалуйста, обратитесь к инструкции на вашу радиоаппаратуру для того, чтобы определить назначение каналов вашего приемника. Если инструкция недоступна, пожалуйста, обратитесь к производителю аппаратуры.

Для соединения разъемов **элеронов и элеватора** используйте трехпроводные кабели по которым MICROBEAST будет получать управляющие сигналы и питание.

**Шаг** (красный), **руль** (оранжевый) и **чувствительность** (коричневый) имеют в разъемах со стороны приемника только один провод для передачи управляющего сигнала и подключаются к комбинированному разъему на MICROBEAST. Проверьте правильность подключения этих проводов со стороны приемника: по цвету эти провода отличаются, но все предназначены для передачи сигнала и расположены с одной стороны разъемов (обычно с этой стороны подходят оранжевый, желтый или белый провод)! **+** и **-** на этих каналах остаются свободыми.

Пожалуйста, соблюдайте полярность подключения к MICROBEAST. Оранжевый провод на MICRO-BEAST всегда должен быть наверху и коричневый провод внизу. **Также убедитесь что при подключении разъема вы не перекосили его и не подключили разъем с вертикальным смещением на один штырек.**

# *Верх* **3.4 Использование однопроводного приемника**

MICROBEAST возможно использовать как с обычными приемниками, так и со специальными однопроводными приемниками, которые подают на выход комбинированный сигнал для всех каналов. Это относится к приемникам-сателлитам Spectrum, приемникам с композитным PPM сигналом (таким как приемники Futaba® серии SP или приемники-сателлиты от Jeti®), приемникам, использующим технологию Futaba® S-BUS, а также приемникам совместимым с протоколом SRXL (например, SRXL-Multiplex).

### **3.4.1 Подключение приемника-сателлита Spectrum®**

Для подключения приемника-сателлита Spectrum® требуется приобрести дополнительный адаптер. Адаптер подключается к разъему [ID1] на MICROBEAST. Пожалуйста, соблюдайте полярность: оранжевый провод должен быть наверху, со стороны крышки блока. Затем провод от сателлита подключается к адаптеру.

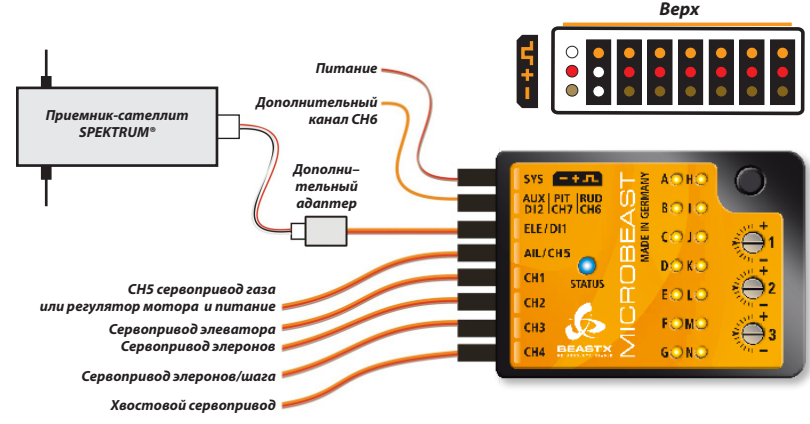

### **Привязка приемника-сателлита Spectrum®:**

Перед привязкой подключите сателлит к MICROBEAST с помощью адаптера, затем вставьте перемычку Spectrum® "Bind plug" в разъем [SYS] и включите питание системы. Сателлит перейдет в режим привязки (светодиод сателлита быстро мигает). Теперь сателлит может быть привязан к передатчику.

В случае если бортовое питание поступает только через разъем [SYS], на время привязки подайте питание через любой из разъемов сервоприводов (CH1-CH5).

Не забудьте удалить перемычку "Bind Plug" после окончания привязки. Во время процедуры привязки вы можете удалить перемычку или оставить ее на месте: на процесс привязки это не повлияет. Настройка аварийного режима "failsafe" выполняется через отдельное меню настройки системы, а не во время привязки, как это обычно происходит у некоторых приемников Spectrum®.

**Использование MICROBEAST вместе с приемником-сателлитом Spectrum® допускается только на микро и мини моделях! Это связано с ограниченной дальностью приема из-за отсутствия дополнительных приемников-сателлитов.**

### **3.4.2 Подключение приемника с композитным PPM сигналом**

Обычно для подключения композитного PPM приемника не требуется специальный адаптер. В большинстве случаев (например, приемники Futaba серии SP) приемник может быть подключен к MICROBEAST с помощью одного из поставляемых трехпроводных кабелей. В некоторых случаях соединительный кабель идет закрепленным на приемнике (например, приемники-сателлиты Jeti).

Если кабель не закреплен на приемнике, подключите его в разъем цифрового композитного сигнала, который обычно обозначается литерами SIG или похожим образом. Проверьте полярность подключения. Имейте в виду, что поставляемые кабели универсальные и не имеют язычка защиты от переполюсовки, характерного для разъемов Futaba®.

Подключите другой конец кабеля к разъему [**DI1**] на MICROBEAST. Проверьте полярность подключения: оранжевый сигнальный провод должен быть со стороны верхней крышки блока **MICROBEAST** 

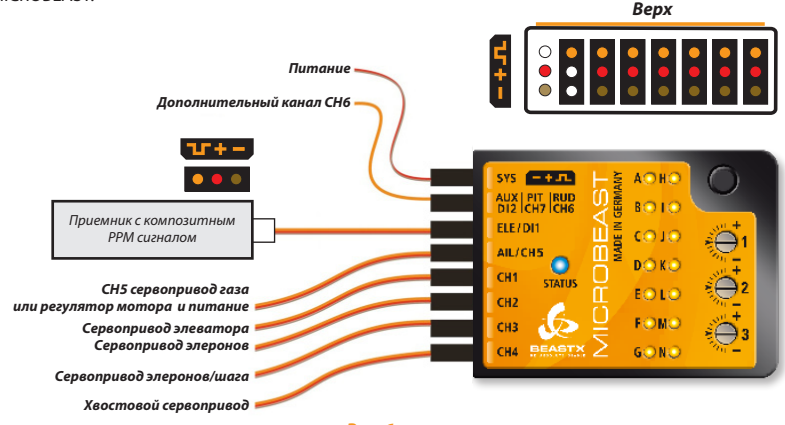

### **3.4.3 Подключение прочих однопроводных приемников с дополнительными разъемами для сервоприводов**

Подключите приемник к MICROBEAST с помощью одного из трехпроводных кабелей из комплекта поставки. Подключите кабель к разъему DI1 на MICROBEAST и к выходному разъему приемника: [S.BUS] или [B|D] для Multiplex.

Пожалуйста, соблюдайте полярность при подключении разъемов. Будьте осторожны, поскольку поставляемые кабели универсальны и не имеют язычка для защиты от переполюсовки, как на разъемах Futaba®. Со стороны MICROBEAST оранжевый провод должен быть ближе к крышке блока.

### **Это описание также подходит и к другим однопроводным приемникам с дополнительными разъемами для сервоприводов.**

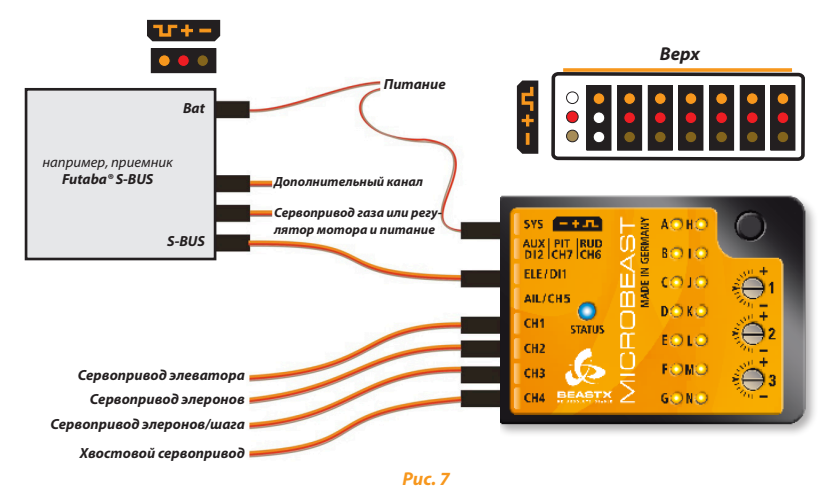

# **3.5 Подготовка передатчика для бесфлайбарной системы**

### *(Не требуется, если MICROBEAST используется только как хвостовой гироскоп. См. п. 3.6)*

Сначала создайте новую модель в вашем передатчике. При использовании MICROBEAST необходимо отключить любые функции микширования для автомата перекоса и хвоста, а каждая функция передатчика должна быть назначена на отдельный канал. Как видите, наши требования к передатчику крайне низкие.

Проверьте, что все триммеры и сабтриммеры отключены, и все каналы имеют расходы по 100%. (Увеличение или уменьшение расходов для элеронов, элеватора и руля могут быть использованы позже для ограничения скорости управления. См. главу 8-B.)

Ни в коем случае не активируйте функцию микширования eCCPM в передатчике! Микширование будет выполняться системой MICROBEAST. Используйте только режим механического микширования (mCCPM) который также часто называют H1 или режим одного сервопривода.

На данном этапе не регулируйте кривую шага. Для настройки системы кривая шага должна быть прямой от -100% до +100% (для некоторых моделей передатчиков от 0% до 100%).

Еще раз убедитесь, что все микшеры отключены, например микшер "газ-руль".

Прочие функции передатчика, такие как кривая газа, тумблеры управления мотором или прочие вспомогательные функции могут быть настроены как обычно.

# **3.6 Использование в качестве отдельного хвостового гироскопа**

MICROBEAST может работать как отдельный высококачественный хвостовой гироскоп. Для этого требуется специальный соединительный кабель, который приобретается отдельно. Кабель обеспечивает передачу питания для MICROBEAST и поступление сигналов руля и чувствительности от приемника.

Подключите соединительный кабель с проводами оранжевого и желтого цвета к разъему [**Aux | Pit | Rud**]. Оранжевый провод должен быть со стороны верхней крышки блока MICROBEAST.

Провод питания подключите к разъему [**ELE | DI1**]. Коричневый провод (земля) - снизу, красный (плюс) - посередине. Хвостовой сервопривод подключите к разъему [**CH4**].

**При использовании MICROBEAST в качестве отдельного хвостового гироскопа требуют настройки только шаги** A**,** C**,** D**,** E **и** F **в меню настройки. Остальные шаги могут быть пропущены.**

Чтобы избежать повреждения хвостового сервопривода, перед подключением выполните настройку шагов C и D в меню настройки, которые отвечают за ширину импульса и частоту управляющего сигнала хвостового сервопривода. *Верх*

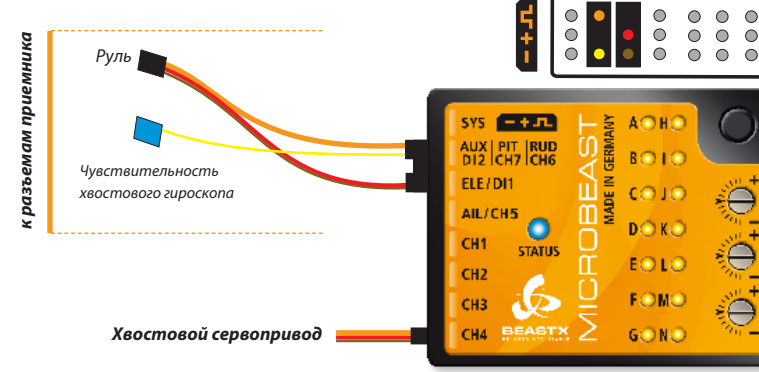

# 4. ВЫБОР ТИПА ПРИЕМНИКА

Кроме поддержки стандартных приемников MICROBEAST поддерживает и разные типы однопроводных приемников. По причине различия в протоколах передачи данных, перед началом использования в меню настройки приемника должен быть выбран корректный тип приемника. В зависимости от выбранного типа приемника могут потребоваться дополнительные шаги настройки в меню настройки приемника, такие как переназначение каналов и настройка failsafe. Текущий пункт меню настройки приемника отображается желтыми светодиодоми рядом с буквами  $\mathbf{Q}\text{-}\mathbf{Q}$ . Переход к следующему пункту меню осуществляется коротким нажатием на кнопку, одновременно сохраняются настройки текущего пункта.

# **4.1 Выбор типа приемника (меню приемника, шаг**  $\textcircled{\}$ **)**

Чтобы войти в меню приемника нажмите кнопку на MICROBEAST и удерживайте ее во время включения питания. Желтый светодиод  $\bm{\Omega}$  должен начать мигать, после чего можно отпустить кнопку.

### **Из соображений безопасности отключите мотор, если вы используете регулятор мотора со встроенным BEC. Это обеспечит защиту от самопроизвольного запуска мотора!**

На шаге  $\Omega$ , когда светодиод  $\Omega$  мигает, цвет и состояние индикатора Status сообщают о том, какой тип приемника выбран в настоящий момент (см. таблицу ниже).

Для того, чтобы изменить тип приемника, **нажмите и удерживайте кнопку в течение примерно 2-ух секунд**. Индикатор Status переключится в следующий режим свечения. Повторяйте этот шаг, пока режим индикатора Status не будет соответствовать вашему типу приемника.

### **Индикатор Status Тип приемника**

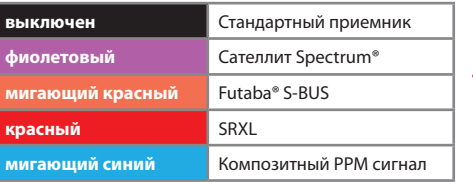

*Нажмите кнопку примерно на 2 сек.*

Затем **коротко** нажмите кнопку, чтобы сохранить настройку и перейти к шагу B (или выйдите из настройки, если выбран стандартный приемник). Если вы коротко нажали на кнопку по ошибке, отключите питание и повторите процедуру еще раз.

**Пример настройки:** выбор приемника Futaba® S-Bus

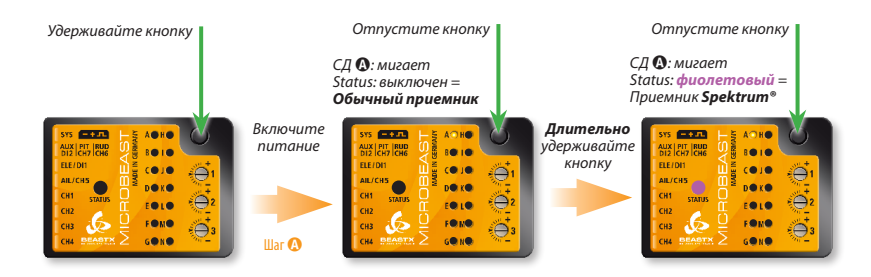

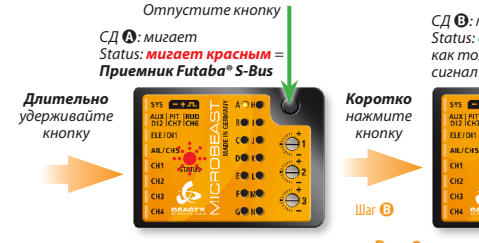

*СД* B*: мигает Status: синий, как только получен корректный сигнал от приемника*

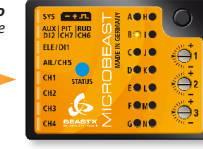

*Рис. 9*

# **Обозначения:** Светодиод (СД) горит:  $\rightarrow$  Светодиод(СД) мигает:  $\cdot$  $\cdot$ : **4.2 Назначение входных каналов (меню приемника, шаги**  $\cdot$  **+**  $\cdot$ **)**

MICROBEAST содержит предопределенные назначения каналов, которые соответствуют типу приемника, выбранному на шаге  $\Omega$ . Пожалуйста, обратитесь к таблице ниже и проверьте, что порядок каналов в вашем передатчике совпадает с приведенным ниже. Если это не так, вам необходимо шаг за шагом назначить порядок каналов в пунктах  $\mathbf{Q}\text{-}\mathbf{Q}$  (См. раздел 4.3)

**Узнать порядок каналов в вашем передатчике можно из инструкции к передатчику или на экране монитора сервоприводов, если таковой имеется в передатчике. Если сомневаетесь, обратитесь к изготовителю вашего передатчика.**

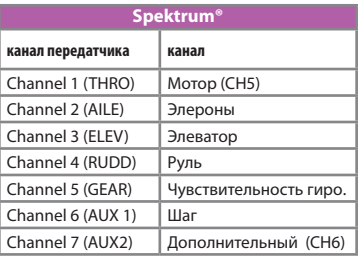

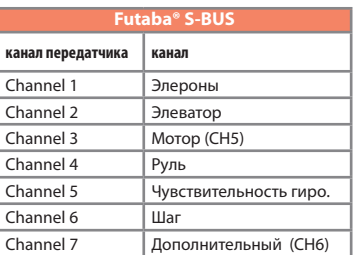

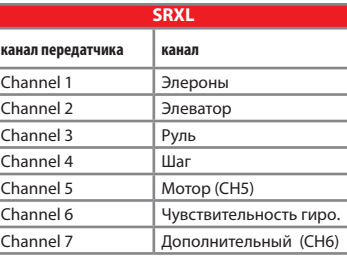

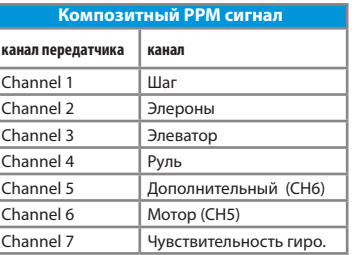

Если индиктор Status остается красным, значит от приемника не поступает корректный сигнал. В этом случае назначение каналов невозможно. Если инликтор Status не загорелся синим спустя несколько секунд, проверьте, что приемник правильно привязан к передатчику (процесс привязки завершился удачно?) и что на шаге  $\Omega$  выбран правильный тип приемника. Если выбран неверный тип приемника, отключите питание и повторите процелуру выбора типа приемника.

Для загрузки стандартного назначения каналов (см. таблицы в разделе 4.2) нажмите и удерживайте кнопку в течение нескольких секунд. Светодиод меню сразу переключится на букву  $\mathbf{0}$ . Можно также загрузить стандартное назначение каналов. удерживая кнопку на любом шаге от  $\boldsymbol{\Theta}$ ло ©. Во время загрузки стандартных назначений индивидуальные настройки каналов улаляются.

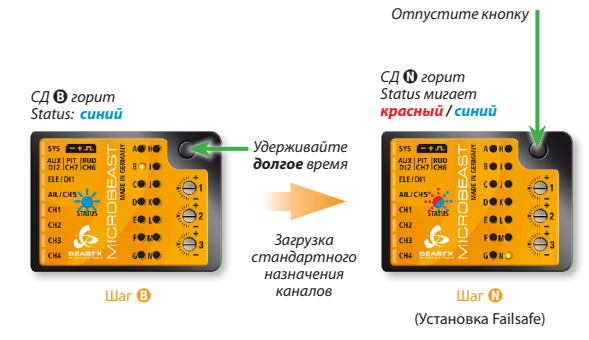

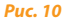

### 4.3 Индивидуальная настройка каналов

Если необходима индивидуальная настройка каналов, предварительно настройте передатчик в соответствии с разлелом 3.5 (если не слелали этого ранее).

Убедитесь, что каждая функция управления вашего передатчика задействует один и только один канал (проверьте, например, на экране монитора каналов передатчика). Это может быть непросто, особенно для каналов шаг/газ, поскольку обычно в передатчике управление этими каналами объединяется. В этом случае исключите сигнал канала газа, например с использованием функции Hold, или установите кривую газа в горизонтальную линию, чтобы стик шага активировал только канал шага, но сохраните возможность контролировать газ, например, с помощью тумблера

В следующих семи пунктах ©-© можно назначит разные каналы, активируя соответствующий орган управления на передатчике. Синяя вспышка индикатора Status означает, что канал был определен. Не имеет значения, в какую сторону и как далеко был отклонен стик, и в каком положении стик или переключатель был ло этого. Играет роль не значение на канале, а изменение значения, поэтому важно, чтобы был задействован только один канал, а остальные - нет. В противном случае MICROBEAST может неверно распознать назначение канала.

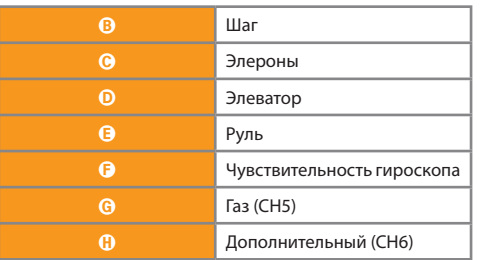

### Шаг меню приемника Канал

В случае ошибки вы можете повторить движение нужным стиком или переключателем. MICROBEAST запоминает только последнюю активированную функцию и подтверждает это синим миганием индикатора Status.

После назначения каждого канала нажмите кнопку, чтобы сохранить настройку и перейти к следующей функции. Кнопка будет заблокирована до тех пор, пока вы не активируете новую функцию управления. **Необходимо назначить каждый канал** за исключением последнего вспомогательного канала CH6 (коротко нажмите кнопку, чтобы пропустить этот канал без назначения).

Как только канал назначен, он более недоступен для назначения и будет проигнорирован системой во время настройки оставшихся каналов. Поэтому после назначения канала шага (шаг B) можно активировать функцию газа (например, выключить режим Hold и вернуться обратно к линейной или V-образной кривой газа) и назначить ее движением стика шага (шаг G). Канал шага при этом не будет учитываться, та как был назначен ранее!

**Если индиктор Status остается красным**, значит от приемника не поступает корректный сигнал. В этом случае назначение каналов невозможно. Если индиктор Status не загорелся синим спустя несколько секунд, проверьте, что приемник правильно привязан к передатчику (процесс привязки завершился удачно?) и что на шаге A выбран правильный тип приемника. Если выбран неверный тип приемника, отключите питание и повторите процедуру выбора типа приемника.

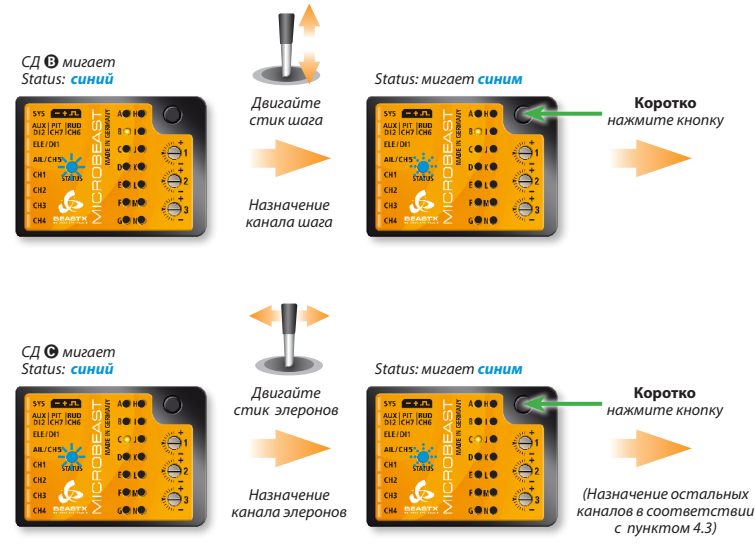

*Рис. 11*

После того как на шаге  $\mathbf 0$  нажата кнопка, меню приемника сразу переходит на шаг  $\mathbf 0$ .

# **4.4 Программирование Failsafe (меню приемника, шаг**  $\mathbf{Q}$ **)**

На шаге  $\Omega$  меню приемника необходимо запрограммировать позицию газа при активации аварий– ного режима failsafe (фэйлсэйф). Если во время полета сигнал от передатчика прерывается, сервопривод газа или уровень газа регулятора мотора переводится в аварийное положение. Во избежание несчастных случаев необходимо обеспечить отключение электромотора или перевод газа на ДВС в положение холостого хода.

Установите стик газа на передатчике в желаемое положение для аварийного режима и **коротко** нажмите кнопку.

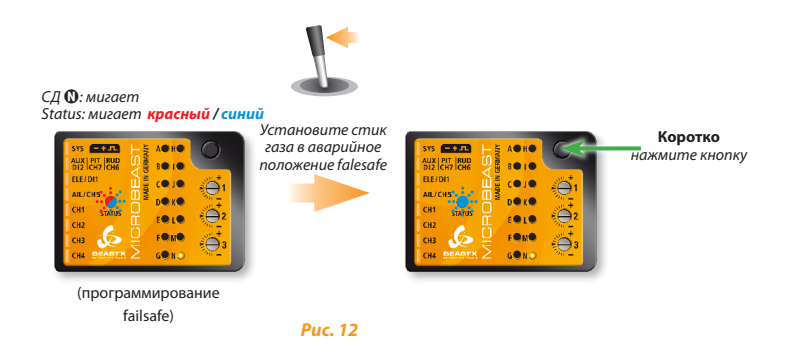

**Для остальных каналов функция failsafe не программируется. В случае прерывания сигнала эти каналы сохраняют положение, соответствующее последнему полученному сигналу.**

На этом процедура основной настройки приемника заканчивается и MICROBEAST переходит к обыч– ной инициализации.

## 5. ОБЗОР ПРОЦЕДУРЫ НАСТРОЙКИ

При включении питания или после выхода из меню приемника MICROBEAST выполняет процедуру инициализации. **В процессе инициализации не двигайте блок MICROBEAST или вертолет.** Сначала MICROBEAST проводит короткий тест светодиодов, а затем, в течение 3 сек., отображает версию прошивки. После чего бегушие огни букв  $\Omega$ - $\Theta$  отображают процесс калибровки сенсоров, а огни букв  $\mathbf{\Phi}\text{-}\mathbf{\Phi}$  процесс инициализации сигнала от приемника.

Когда система готова к работе, выполняется быстрое движение тарелкой перекоса вверх-вниз, а индикатор Status переключается на синий свет, если хвостовой гироскоп в режиме удержания курса, или на фиолетовый цвет, если гироскоп в нормальном режиме. В течение 10 сек, один из светодиодов  $\mathbf{Q}\text{-}\mathbf{Q}$  светится в соответствии с текущим значением чувствительности хвостового гироскопа.

### **Программирования MICROBEAST выполняется следующим образом:**

Существует два уровня меню. Из режима готовности (режим полета) можно перейти только к одному уровню меню. Сменить уровень меню можно только выйдя из текущего уровня и войдя в другой. Каждый уровень состоит из нескольких шагов. Желтые светодиоды рядом с буквами отображают текущий шаг меню. Обратите внимание, что каждое меню имеет разное количество шагов.

- • Чтобы зайти в меню настройки, необходимо удерживать кнопку в течение нескольких секунд, пока светодиод A не перестанет мигать и начнет светиться постоянно. В этом меню выполняется настройка MICROBEAST под особенности вашего вертолета.
- Для активации меню параметров нажмите и коротко удерживайте кнопку, пока светодиод  $\Omega$  не начнет мигать, затем сразу отпустите кнопку. Меню параметров отвечает за тонкую настройку поведения модели и в основном используется на поле.
- Находясь в меню можно менять различные параметры системы. В большинстве случаев изменение параметров осуществляется путем отклонения стика руля влево-вправо. Выбранная опция сразу же отображается цветом индикатора Status. Доступны следующие цвета и режимы свечения: выключен, фиолетовый, красный мигающий, красный, синий мигающий и синий. На некоторых шагах изменение параметров может осуществляться с помощью других движений стиками.
- • Во время настройки короткое нажатие на кнопку осуществляет переход к следующему шагу. Также возможно пропустить шаг настройки. Для этого на шаге, который хотите пропустить, не двигайте стиками, а коротко нажмите на кнопку еще раз.

На последнем шаге настройки короткое нажатие на кнопку осуществляет выход из меню, после чего MICROBEAST снова готов к полету. Если в течение 4-х минут кнопка или стики не были задействованы, MICROBEAST выходит из меню автоматически. (автоматический выход не происходит на шагах D, G, I и J меню настройки для того, чтобы дать время для настройки механики вертолета)

 $\triangle$  **Никогда не пытайтесь летать, если MICROBEAST находится в меню настройки или в меню параметров!** В это время работа гироскопов и управление от стиков отключены.

# **Режим работы**

 $C$ ветодиоды меню: Чувствительность хвоста от  $\Omega$ =0% до  $\Omega$ =100%

 *(только после включения питания и при регулировке чувствительности)*

*Кнопка:* 

# *Индикатор Status:*

*Режим хвостового гироскопа: выключен, синий или мигающий синий = режим удержания курса*

*фиолетовый = Нормальный режим* 

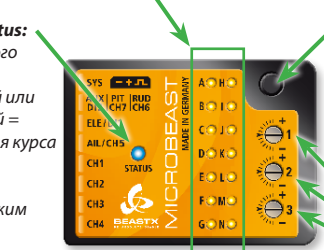

- *для входа в меню настройки нажать и держать, пока светодиод* A *не загорится постоянно*
- *для входа в меню параметров коротко нажать, пока светодиод* A *не начнет мигать*
- *Винт 1: чувствит. по цикл. шагу Винт 2: прямая связь по цикл. шагу Винт 3: динамика хвоста*

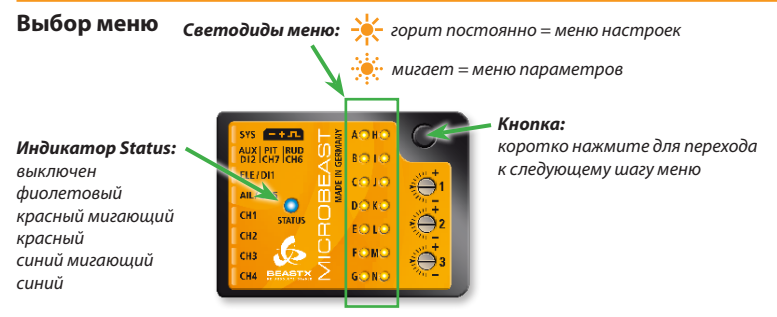

*Рис. 13*

Выбор стиком **руля** или стиками **элеронов / элеватора / шага** в зависимости от шага меню.

# **5.1 Меню настроек**

*Светодиоды меню не горят Нажмите кнопку примерно на 3 сек.* 

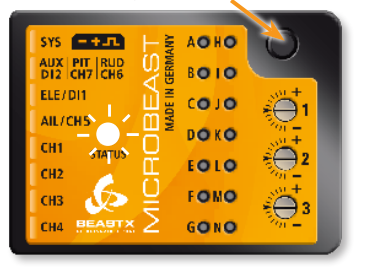

### *Светодиод* A *горит постоянно*

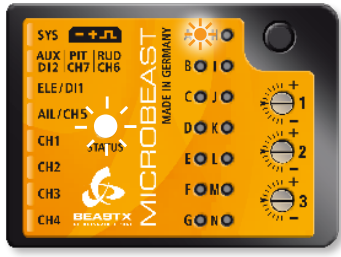

*Режим полета Меню настроек, шаг* A

*Рис. 14*

# **5.2 Меню параметров**

*Светодиоды меню не горят Коротко нажмите кнопку Светодиод* A *быстро мигает*

SYS **EXTERN** 

AUX PIT RUD<br>DI2 CH7 CH6

**BEASTX** 

**FLE** (DI)

AIL/CH5

CH<sub>1</sub>

cup

**AO HO** 

8010

 $(0)$ 

noxo

**EQ10** 

FONO

GONO

ã

÷

 $\alpha$ 

 $\bigoplus$  3

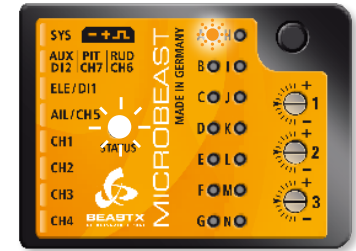

**Режим полета** *Режим полета С* 

# 5.3 Пример: выбор опции в меню

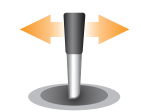

Отклонением стика руля влево или вправо можно выбирать различные опции текущего шага меню.

Количество лоступных опций зависит от конкретного шага меню.

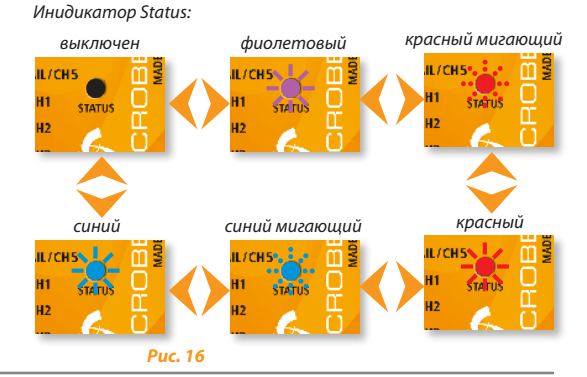

Шаг $\Omega$ 

# 5.4 Переход к следующему шагу

 $IIa2$   $\Omega$ 

Коротко нажмите кнопку  $SYS = - + \sqrt{1}$  $SYS = + \pi$ ۵Θ нΟ AUX PIT RUD<br>DI2 CH7 CH6 **AUX PIT IRUD** 8010  $DI2$  CH7 CH ELE/DI £ ELE/DI1  $CO$   $10$ co ١Ö € AIL / CH! AIL/CHS **DO KO**  $00KQ$ <u>៉ុំ :</u> CH €⊖ **EQ10 EQ10** CH<sub>2</sub> CH<sub>2</sub>  $\sum_{i=3}^{n}$ FONO FONO دتان  $CH3$ Ő **BEASTX** GONO **BEASTX** GONO

 $P_{\text{HC}}$  17

# 6. МЕНЮ НАСТРОЙКИ

Прежде чем приступить к эксплуатации MICROBEAST, необходимо произвести настройку системы под параметры вашего вертолета и его комплектующих.

Когла MICROBEAST нахолится в состоянии готовности, нажмите и улерживайте кнопку; светолиол рядом с буквой @ сначала начнет мигать, а затем загорится постоянно. Теперь можно отпустить кнопку. Активировано меню настройки, шаг  $\Omega$ .

Чтобы выйти из меню настройки, необходимо пропустить все шаги, коротко нажимая кнопку несколько раз полрял. После нажатия на кнопку на шаге  $\Omega$ , система выйлет из меню и снова булет готова к работе. После выхода из меню ни один из светодиодов **Q-Q** не светится (см главу 5).

<u>А</u> Если в течение 4-х минут кнопка или стики не были задействованы, MICROBEAST выходит из меню автоматически. (Автоматический выход не происходит на шагах  $\mathbf{0}$ .  $\mathbf{0}$ ,  $\mathbf{0}$  дия того. чтобы у вас было лостаточно времени лля настройки механики вертолета).

### Сброс к заводским установкам:

Сбросить MICROBEAST к заводским установкам, можно на любом шаге меню настройки. Для этого необходимо нажать кнопку более чем на 10 сек. после чего светодиоды  $\Omega$  -  $\Omega$  и  $\Omega$ последовательно вспыхнут, подтверждая сброс настроек.

Пожалуйста, имейте в виду, что после сброса все сделанные ранее настройки удаляются. Не пытайтесь летать на вертолете, пока полностью не проведете процедуру настройки еще раз, в противном случае вы разобьете вертолет. Обратите внимание, что во время сброса также удаляются все настройки сервоприводов, поэтому перед сбросом настроек MICROBEAST отключите сервоприводы и снимите с них качалки.

### Выбранный тип приемника (см. главу 6) сохраняется во время сброса!

Аналогично, если вы меняете какие-либо настройки в меню приемника, это не оказывает влияния на меню настроек и параметров. Тем не менее, после сброса необходимо повторить настройку назначения каналов и аварийного режима failsafe. (См. разделы 4.2 и 4.4)

# A **Ориентация крепления MICROBEAST**

MICROBEAST может быть установлен практически во всех возможных положениях с одним ограничением: разъемы должны смотреть строго по направлению или против направления полета (см. главу 3).

На шаге A меню настройки необходимо выбрать, как установлен MICROBEAST: горизонтально (верхняя наклейка перпендикулярна основному валу) или вертикально (верхняя наклейка параллельна основному валу)

Цвет индикатора Status показывает выбранную ориентацию:

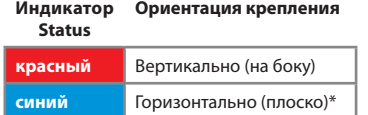

\* *Заводская установка*

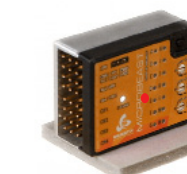

### Индикатор Status: **красный**

Индикатор Status: **синий**

*Рис. 18*

Как было сказано ранее (рис. 16), вы можете переключать опции путем отклонения стика руля на передатчике. Индикатор Status будет менять цвет в соответствии с выбранной опцией.

**Нажмите кнопку, чтобы сохранить настройку и перейти к шагу** B**.**

# B **Частота работы сервоприводов автомата перекоса (АП)**

Если вы используете MICROBEAST только как хвостовой гироскоп (см. раздел 3.6), то настройка на этом шаге необязательна.

Шаг B меню настроек предназначен для выбора частоты управляющего сигнала **сервоприводов автомата перекоса**.

**Если вы не знаете, какую максимальную частоту поддерживают сервоприводы вашей модели, пожалуйста, не выбирайте частоту выше 50Гц. Более высокая частота может привести к выходу сервоприводов из строя!**

Аналоговые сервоприводы обычно поддерживают 50Гц, некоторые до 65Гц. Цифровые сервоприводы обычно поддерживают более высокую частоту, но это необходимо проверить по спецификации на сервоприводы. Возможно, потребуется уточнить этот вопрос с производителем сервоприводов вашей модели.

На сайте **WWW.BEASTX.COM** можно найти спецификацию на наиболее распространенные сервоприводы.

Для оптимальной производительности MICROBEAST подходит правило: чем больше, тем лучше. Тем не менее, если вы сталкиваетесь с чрезмерно высоким потреблением питания, или сервоприводы сильно нагреваются, необходимо понизить частоту.

На высокой частоте некоторые сервоприводы начинают двигаться рывками, особенно быстрые сервоприводы с мотором без сердечника или с бесколлекторным мотором. Это происходит вследствие высокой частоты обновления управляющего сигнала, который получает сервопривод. Это не критично и не оказывает влияния на летные характеристики.

Цвет и состояние индикатора Status показывают текущую выбранную частоту.

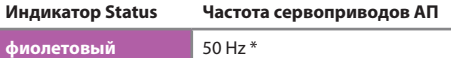

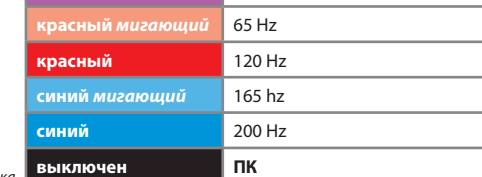

\* *Заводская установка*

Для выбора нужной частоты повторяйте отклонение стика руля в одну сторону, пока индикатор Status не начнет светиться нужным цветом.

Опция "**ПК**" позволяет сделать собственную настройку с помощью программы на персональном компьютере (ПК).

MICROBEAST может работать практически с любыми типами сервоприводов, тем не менее, используемые сервоприводы должны быть пригодны для бесфлайбарных моделей, т. е. быть точными и быстрыми и иметь высокий момент.

Качество сервоприводов напрямую влияет на то, какие лопасти можно будет использовать на модели. Чем больше сервоприводы подходят для бесфлайбарного применения, тем менее важно использовать специальные лопасти для бесфлайбарных моделей.

Плохое сочетание лопастей и сервоприводов может привести к проблемам с управлением, начиная от раскачивания модели на висении до нежелательного поведения на высокой скорости.

Нажмите кнопку, чтобы сохранить настройку и перейти к шагу  $\Theta$ .

# <sup>C</sup> **Ширина импульса среднего положения хвостового серво- привода**

На шаге  $\Theta$  меню настроек производится настройка ширины импульса среднего положения хвостового сервопривода. Практически все доступные в продаже сервоприводы работают с шириной импульса 1520 мкс (μs). Также доступны специализированные хвостовые сервоприводы с другой шириной импульса.

Существует взаимосвязь между шириной импульса среднего положения и частотой управляющего сигнала хвостового сервопривода (шаг D). Если выбранная ширина импульса не позволяет одновременную работу на конкретной частоте, частота автоматически понижается. Ширина импульса имеет приоритет, поскольку сервопривод может нормально работать даже на очень низкой частоте, но не может работать при неправильной ширине импульса.

На сайте **WWW.BEASTX.COM** можно найти спецификацию на наиболее распространенные сервоприводы.

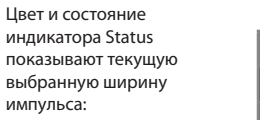

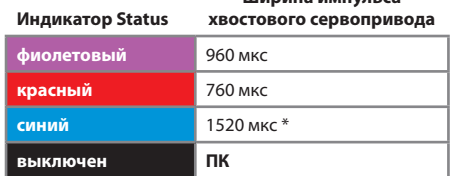

**Ширина импульса** 

**выключен ПК** \* *Заводская установка*

Отклоняя стик руля в одном направлении, выберите нужное значение ширины импульса по цвету индикатора Status.

Опция "**ПК**" позволяет сделать собственную настройку с помощью программы на ПК.

**Нажмите кнопку, чтобы сохранить настройку и перейти к шагу** D**.**

# D **Рабочая частота хвостового сервопривода**

Аналогично тому, как на шаге B была выбрана рабочая частота сервоприводов автомата перекоса, на шаге D можно выбрать рабочую частоту для хвостового сервопривода.

**Если вы не знаете, какую максимальную частоту поддерживает сервопривод вашей модели, пожалуйста, не выбирайте частоту выше 50 Гц. Более высокая частота может привести к выходу сервопривода из строя.**

Аналоговые сервоприводы обычно поддерживают 50 Гц. Цифровые сервоприводы обычно поддерживают более высокую частоту, но это необходимо проверить по спецификации на сервоприводы. Возможно, вам потребуется уточнить этот вопрос у производителя сервоприводов вашей модели.

На сайте **WWW.BEASTX.COM** можно найти спецификацию на наиболее распространенные сервоприводы.

Для оптимальной производительности хвостового гироскопа MICROBEAST подходит правило: чем выше частота, тем лучше. Хорошие хвостовые сервоприводы должны поддерживать работу как минимум на частоте 270Гц.

Пожалуйста, имейте в виду, что в зависимости от выбранной ширины импульса среднего положения хвостового сервопривода на шаге C может быть недоступен выбор частоты более 333 Гц. Ограничение частоты в 333Гц также действует и для опции "**ПК**" (также см. стр. 37)

Отклоняя стик руля в одном направлении, выберите нужное значение частоты по цвету и состоянию индикатора Status.

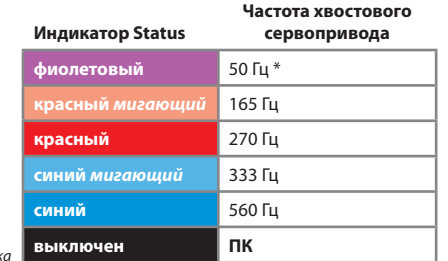

**выключен ПК** \* *Заводская установка*

Опция "**ПК**" позволяет сделать собственную настройку с помощью программы на ПК.

Теперь установите качалку на хвостовой сервопривод таким образом, чтобы тяга шага хвостового ротора была расположена под 90° к качалке (или близко к 90°). Затем отрегулируйте длину тяги в соответствии с инструкцией к вашему вертолету. Для большинства вертолетов слайдер шага хвостового ротора в этот момент должен быть в центре, а на лопастях хвостового ротора должен быть небольшой положительный шаг для компенсации тяги основного ротора.

**Примечание:** На этом шаге автоматический выход из меню настройки не активирован, поэтому у вас будет достаточно времени для аккуратной настройки механики хвостового ротора.

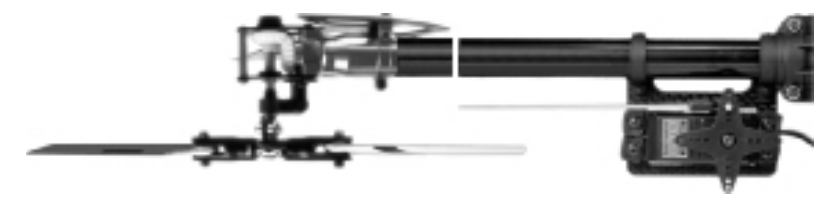

*Рис. 19*

Нажмите кнопку, чтобы сохранить настройку и перейти к шагу **Э.** 

# E **Настройка лимитов хвостового ротора**

На шаге E производится настройка максимально возможного поворота сервопривода хвостового ротора (лимитов). Лимиты определяются максимально возможными ходами механики хвостового ротора или максимальными углами атаки хвостового ротора, на которых не происходит срыва потока на хвостовых лопастях. Срыв потока может быть причиной некачественной остановки пируэта.

Для настройки лимитов отклоняйте стик руля в одном направлении до тех пор, пока сервопривод не достигнет максимального отклонения без заедания механики и без срыва потока, затем верните стик в центр. Чем больше отклоняется стик руля, тем быстрее сервопривод двигается в указанном направлении. Если вы проскочили нужное положение, отклоните стик в противоположном направлении, что сдвинуть слайдер назад.

После того, как лимит с одной стороны настроен, отпустите стик руля и не двигайте его. Дождитесь, когда индикатор Status замигает и затем загорится красным или синим, в зависимости от того, какой лимит был настроен. Теперь лимит для одной стороны настроен и сохранен.

**Обратите внимание на то, что направление отклонения стика руля соответствует тому, в какую сторону будет поворачиваться вертолет. Если направление не совпадает, используйте функцию реверса канала руля в передатчике. Если вы не уверены, в каком направлении должна поворачиваться модель, обратитесь к инструкции на ваш вертолет.**

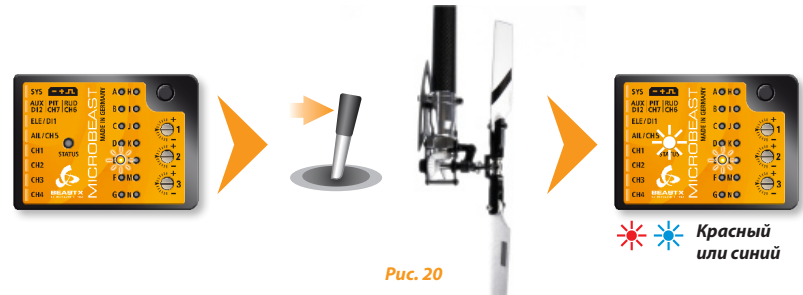

Теперь настройте лимит для другой стороны. Используйте стик руля для того, чтобы передвинуть слайдер в противоположное крайнее положение и отпустите стик. Спустя короткое время индикатор Status начнет мигать и затем постоянно загорится фиолетовым цветом (красный и синий одновременно), сообщая о том, что настройка лимитов хвостового сервопривода закончена.

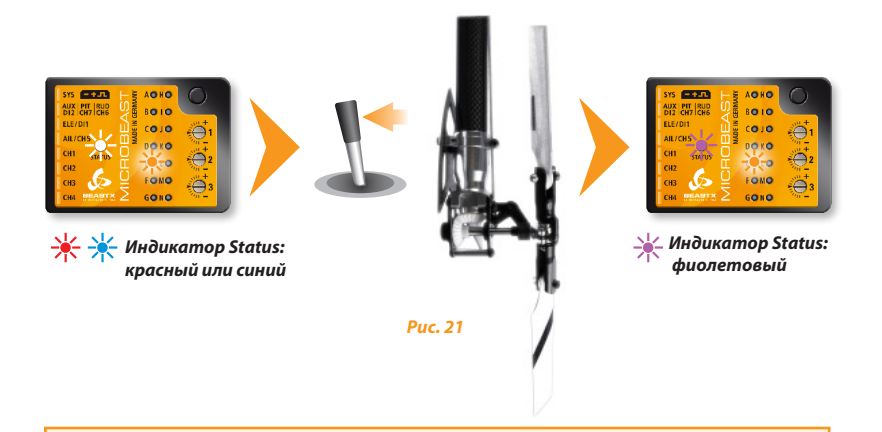

 $\triangle$  Если индикатор Status не горит или горит не тем цветом, значит расходы сервопривода слишком маленькие. В этом случае перенесите шариковый наконечник на качалке хвостового сервопривода на одно отверстие ближе к центру.

Подобная проверка позволяет гарантировать, что хвостовой гироскоп системы MICROBEAST будет работать с наибольшей отдачей, и ему будет доступно достаточное разрешение хвостового сервопривода.

Нажмите кнопку, чтобы сохранить настройку и перейти к шагу **Q**.

# F **Настройка реверса хвостового гироскопа**

На данном шаге необходимо проверить, что хвостовой гироскоп системы MICROBEAST компенсирует вращение в нужном направлении.

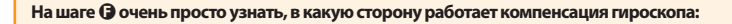

Гироскоп всегда старается управлять рулем в сторону, противоположную направлению принудительного вращения вертолета.

Если повернуть вертолет вокруг вертикальной оси, гироскоп должен активировать хвостовой механизм так, чтобы компенсировать это вращение. Например, если повернуть нос вертолета вправо, то гироскоп должен отработать влево, в ту же сторону, в которую вы будете рулить с помощью стика руля, чтобы повернуть вертолет влево (см. рис. 22).

Если во время теста гироскоп не отрабатывает в нужную сторону, необходимо активировать реверс датчика гироскопа. Для этого необходимо один раз отклонить стик руля в любом направлении. Для подтверждения индикатор Status изменит свой цвет.

### **Индикатор Status Направление сенсора**

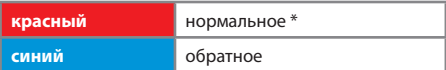

\* *Заводская установка*

Еще раз повторите тест, приведенный выше. Теперь MICROBEAST должен отрабатывать в правильную сторону:

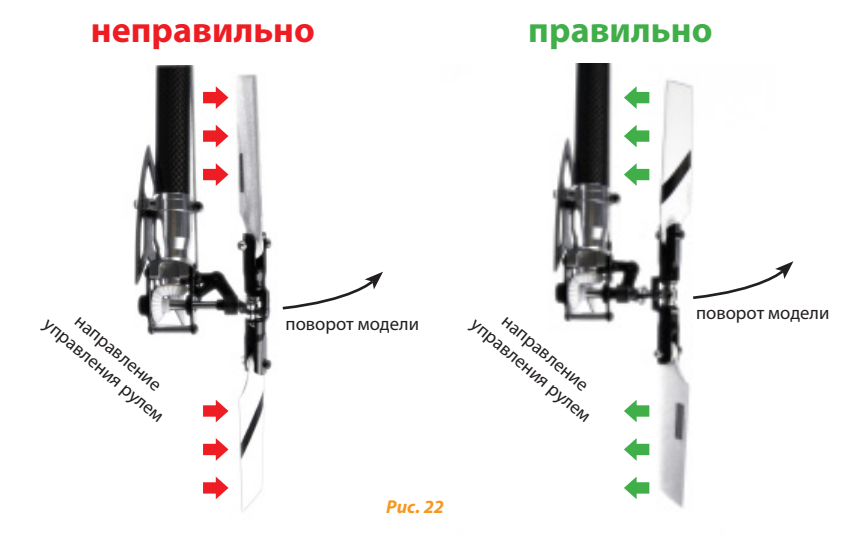

### **Нажмите кнопку, чтобы сохранить настройку и перейти к шагу** G**.**

Если вы используете MICROBEAST только в качестве хвостового гироскопа с применением дополнительного соединительного кабеля (см. раздел 3.6), то нет необходимости в настройке остальных пунктов меню. Чтобы пропустить оставшиеся шаги, нажимайте кнопку до тех пор, пока не погаснет последний светодиод меню, после чего система готова к использованию.

# G **Настройка среднего положения сервоприводов АП**

После активации шага  $\Theta$  все сервоприводы автомата перекоса устанавливаются в нулевое положение (1520 мкс), которое назовем исходным положением. Индикатор Status выключен.

Исходное положение используется для установки качалок сервоприводов так, чтобы они образовали с тягами угол в 90 градусов или близкий к нему. Обычно не удается получить ровно 90 градусов из-за особенности качалок и механизма сервоприводов. Далее можно будет электроникой подстроить каждый сервопривод в отдельности. Всегда можно вернуться к исходному положению (когда индикатор Status выключен), чтобы проверить механическую настройку.

Для настройки среднего положения, выберите сервопривод с помощью однократного отклонения стика руля. Для изменения среднего положения двигайте стиком элеватора вверх-вниз. Каждый цвет индикатора Status соответствует своему каналу сервопривода. Выбор канала подтверждается коротким движением сервопривода вверх-вниз.

**Индикатор Status Каналы**

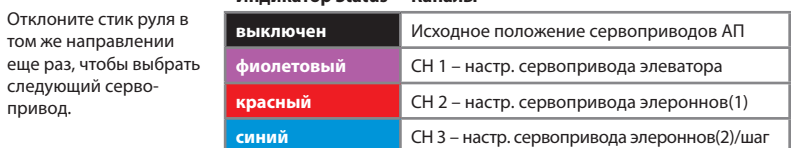

Можно переключаться между сервоприводами вперед и назад столько раз, сколько необходимо и возвращаться к исходному положению в любое время. При возврате к исходному положению настройки среднего положения не теряются.

**Обратите внимание, что сохраняется только индивидуальная настройка среднего положения сервоприводов.** Та, при которой индикатор Status светится соответствующим цветом. Режим исходного положения, когда индикатор Status не горит, служит исключительно для установки качалок в наилучшее положение, например в случае, если вы устанавливаете или меняете сервоприводы на модели.

у вас будет достаточно времени для аккуратной настройки механики.

Теперь настройте длину тяг в соответствии с инструкцией к вашей модели. Тарелка автомата перекоса должна быть в среднем положении и перпендикулярно основному валу, угол атаки на лопастях должен быть равен нулю градусов. Всегда проводите настройку снизу-вверх, от сервоприводов к цапфам.

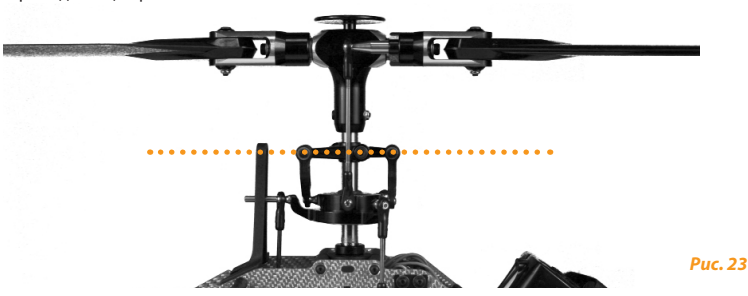

**Выровняйте рычаги привода тарелки АП и установите их фазинг.**

При нулевом шаге на лопастях рычаги привода тарелки АП должны быть горизонтальны, а шаровые наконечники на цапфах должны быть перпендикулярны межлопастному валу.

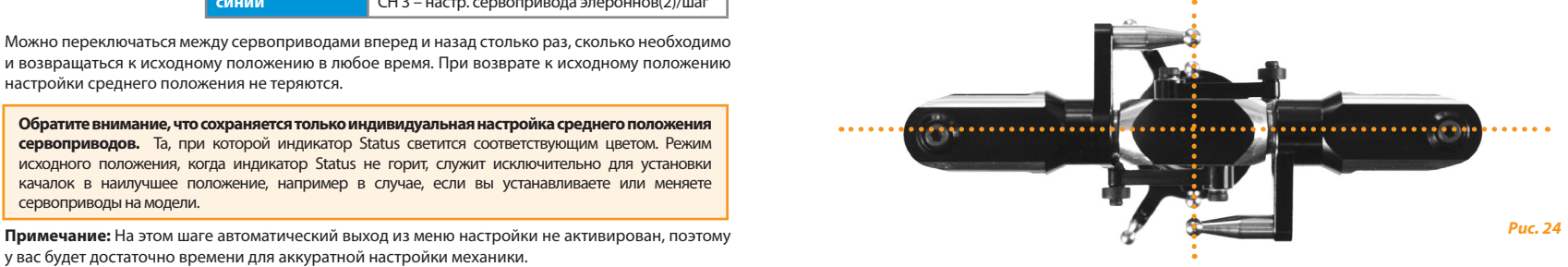

**Нажмите кнопку, чтобы сохранить настройку и перейти к шагу** H**.**

следующий сервопривод.

# H **Тип автомата перекоса**

На шаге  $\Phi$  необходимо выбрать тип электронного микширования автомата перекоса или, если ваш вертолет имеет механическую систему микширования, выбрать "механический", чтобы отключить электронное микширование. Для электронного микширования MICROBEAST поддерживает тарелки перекоса со схемой 90°, 120°, 140°. Кроме того, с помощью программы на ПК можно указать любую геометрию тарелки перекоса, или выбрать "механический", чтобы отключить электронное микширование.

Уточните в инструкции к вашему вертолету, какой тип микширования (CCPM) он использует.

### **Если ваш вертолет использует электронное микширование АП, ни в коем случае не активируйте функцию микширования АП в передатчике!**

Микширование полностью выполняется системой MICROBEAST. Отключите микширование автомата перекоса в передатчике, или используйте режим механического микширования, который также часто называют H1 или режим одного сервопривода (также см. раздел 3.5).

Цвет и состояние индикатора Status отображают текущий выбранный тип автомата перекоса:

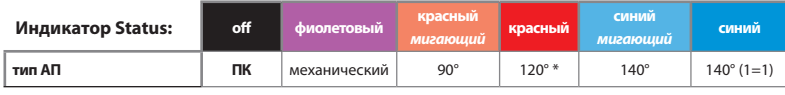

\* *Заводская установка*

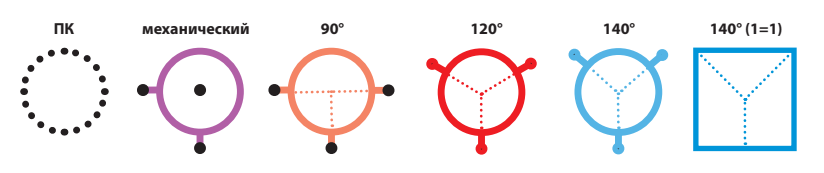

Нажмите кнопку, чтобы сохранить текущую настройку и перейти к шагу **0**.

# I **Настройка реверса сервоприводов автомата перекоса**

На шаге  $\bullet$  производится настройка правильного направления работы сервоприводов. Для этого нет необходимости настраивать каждый сервопривод в отдельности, просто выберите одну из четырех возможных комбинаций.

Двигайте стиком шага и проверяйте, чтобы тарелка перекоса двигалась вверх-вниз строго горизонтально. Само по себе направление движения пока не имеет значения. Если один или несколько сервоприводов не двигаются в нужном направлении, выберите с помощью короткого движения стиком руля другую комбинацию. Перебирайте варианты с помощью стика руля, пока не получите движение всех сервоприводов в нужном направлении.

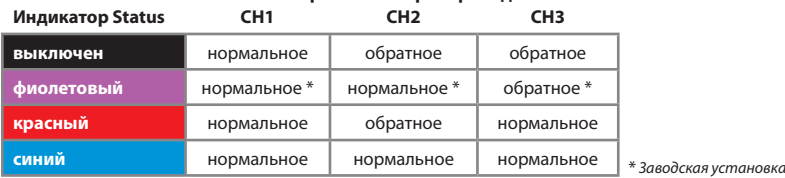

### **Направление сервоприводов**

**Теперь проверьте, что команды элеронов, элеватора и общего шага работают в правильном направлении.** Для изменения направления команд используйте возможность реверса соответствующих каналов в вашем передатчике.

 Если независимо от выбранной настройки сервоприводы неправильно реагируют на управление по элеронам и элеватору, проверьте, чтобы сервоприводы и приемник были подключены так, как описано в пунктах 3.2-3.4. Если все подключено верно, еще раз проверьте передатчик на предмет включенных миксеров (см. п. 3.5).

### Нажмите кнопку, чтобы сохранить настройку и перейти к шагу **0**.

**Примечание:** На этом шаге автоматический выход из меню настройки не активирован, поэтому у вас будет достаточно времени для аккуратной настройки работы механики.

### J **Проверка геометрических параметров механики циклического шага**

На этом шаге необходимо обучить систему MICROBEAST геометрическим параметрам механики циклического шага.

При активации шага  $\bullet$  сначала не трогайте стики на передатчике. Поверните основной ротор так, чтобы лопасти были параллельны хвостовой балке. Установите угломер на одну лопасть. Проверьте, что сейчас тарелка перекоса находится в среднем положении, а шаг на лопастях равен 0°. Если это не так, повторите настройку среднего положения сервоприводов автомата перекоса на шаге  $\boldsymbol{\Theta}$ .

Теперь отклоняйте стик элеронов до тех пор, пока на лопасти не установится циклический шаг равный 6°. Теперь стик можно отпустить (рис. 27). Если тарелка отклонилась дальше, чем нужно, отведите стик элеронов в противоположную сторону, чтобы уменьшить угол на лопастях. Двигая стик в противоположном направлении, можно вернуться обратно к нулю градусов.

Направление отклонения стика не важно, важно сохранить на лопастях ровно 6 градусов, когда вы закончите настройку текущего шага и перейдете к следующему. Недостаточно установить угол в 6°, затем вернуть угол назад и сохранить настройку.

**Когда на лопастях будет угол 6°, желательно чтобы индикатор Status светился синим.** Это

будет означать, что геометрия автомата перекоса вашего вертолета идеальна для использования с бесфлайбарной системой. Если индикатор Status горит красным или оранжевым, или индикатор выключен, значит, геометрия АП не оптимальна для использования с бесфлайбарной системой. Исправить геометрию можно с помощью применения более коротких качалок на сервоприводах, более коротких шаровых наконечников на внутренней обойме тарелки АП, или с помощью более длинных рычагов на цапфах.

**Обязательно установите циклический шаг равный 6°!** Данная настройка не влияет на максимальную скорость переворота вертолета, а предназначена для того, чтобы показать системе MICROBEAST геометрические параметры автомата перекоса вашей модели. Неправильная настройка на этом шаге может негативно сказаться на качестве работы системы MICROBEAST. Синий цвет индикатора Status вторичен и служит только для информации.

Нажмите кнопку, чтобы сохранить настройку и перейти к шагу  $\textcircled{3}.$ 

**Примечание:** На этом шаге автоматический выход из меню настройки не активирован, поэтому у вас будет достаточно времени для аккуратной настройки работы механики.

1. Расположите лопасти вдоль продольной оси вертолета.

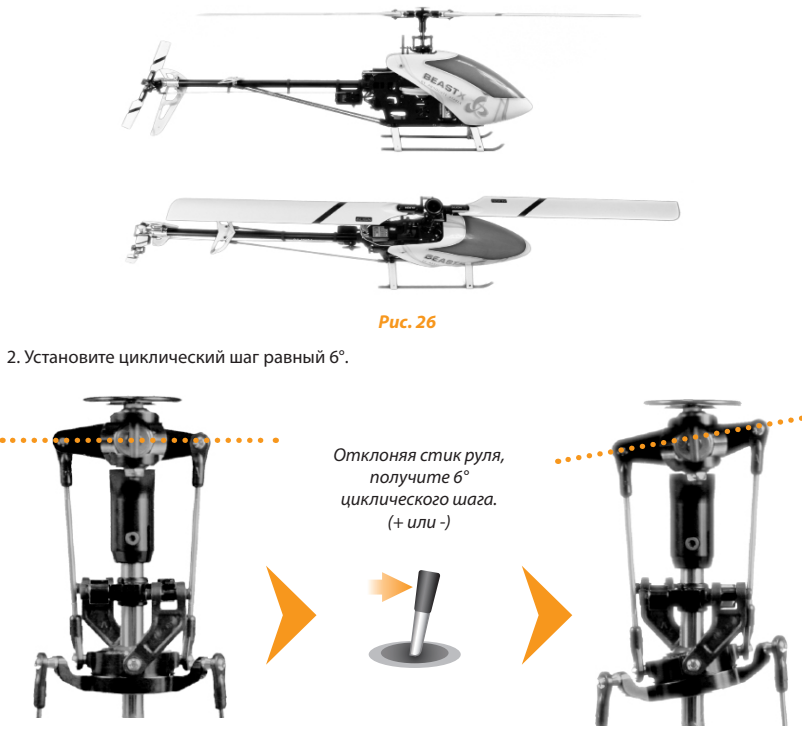

# K **Настройка диапазона изменения общего шага**

На шаге K производится настройка максимального требуемого положительного и отрицательного значения общего шага.

Переведите стик шага полностью вверх и оставьте его том положении. Теперь с помощью стика руля увеличивайте или уменьшайте максимальный положительный шаг.

После того, как настройка положительного шага закончена, переведите стик шага полностью вниз и аналогичным образом настройте максимальный отрицательный шаг.

 Еще раз убедитесь, что направление движения тарелки автомата перекоса совпадает с направлением движения стика шага. В противном случае для коррекции направления используйте реверс канала общего шага в передатчике, как было описано на шаге  $\mathbf{0}$ .

**Не используйте кривые шага в вашем передатчике во время настройки.** Позже вы сможете настроить кривые шага под ваши требования. Шаг  $\Omega$  меню настроек служит исключительно для обучения системы MICROBEAST максимально доступным углам.

**Нажмите кнопку, чтобы сохранить настройку и перейти к шагу** L**.**

# L **Настройка лимитов тарелки АП по циклическому шагу**

На шаге  $\blacksquare$  меню настроек производится настройка максимально возможного отклонения тарелки АП по элеронам и элеватору. Отклонение тарелки по кругу ограничено аналогично действию циклического кольца (cyclic ring).

### Для настройки действуйте следующим образом:

Аккуратно отклоните стики элерона, элеватора и общего шага до упора, одновременно следите за сервоприводами, тягами и тарелкой АП. Они не должны упираться или переставать двигаться раньше остановки стиков.

Отклоняя стик руля влево-вправо можно увеличивать или уменьшать отклонения тарелки автомата перекоса по элеронам и элеватору. Старайтесь получить максимально возможное отклонение сервоприводов. Чем больше углы отклонения тарелки автомата перекоса, тем выше летные качества, поскольку высокая максимальная скорость переворота положительно скажется на эффективности работы гироскопов.

 $\triangle$  Аналогично шагу  $\Theta$  цвет индикатора Status показывает, дает ли текущая настройка достаточный диапазон изменения циклического шага. В идеале индикатор Status должен светиться синим при максимальном отклонении тарелки. Для моделей, предназначенных для 3D полета, максимальный угол циклического шага желательно иметь в диапазоне 10-12 градусов. Для других вертолетов также рекомендуется настраивать максимально возможные углы, в противном случае контур управления может работать неверно. Цвет индикатора даст подсказку: если вам удается получить только фиолетовый цвет или индикатор не горит вовсе, очевидно, что необходимо перенастроить механику вертолета, чтобы доступный ход сервоприводов был больше.

Если позже вы измените настройки на любом из шагов, влияющих на работу сервоприводов (шаги  $\Theta$ ,  $\Theta$  и  $\Omega$  меню настройки), необходимо будет повторить настройку лимитов тарелки автомата перекоса по циклическому шагу.

Нажмите кнопку, чтобы сохранить настройку и перейти к шагу  $\mathbb O$ .

# M **Настройка реверса датчиков тарелки АП**

На шаге  $\textcircled{1}$  меню настроек выполняется проверка и корректировка направления работы датчиков тарелки автомата перекоса.

Проверка может быть выполнена сразу после перехода на этот шаг. Если наклонить вертолет по элеронам или по элеватору, тарелка автомата перекоса должна отклониться в противоположную сторону. См. рис.28.

 При наклоне вертолета вперед, тарелка АП должна отклониться назад. При наклоне вертолета назад, тарелка должна отклониться вперед. Аналогично для элеронов: если наклонить вертолет влево, тарелка должна отклониться вправо и наоборот. Другими словами, тарелка должна стремиться сохранить горизонтальное положение при наклонах вертолета.

Для корректировки выберите одну из комбинаций направления работы датчиков путем последовательного отклонения стика руля в одном направлении. Для подтверждения смены комбинации направлений индикатор Status изменит цвет. Добейтесь того, чтобы оба датчика корректировали наклон в правильную сторону.

Возможно четыре комбинации и соответствующие им режимы свечения индикатора Status. Один из них должен подойти:

### **Направление датчика**

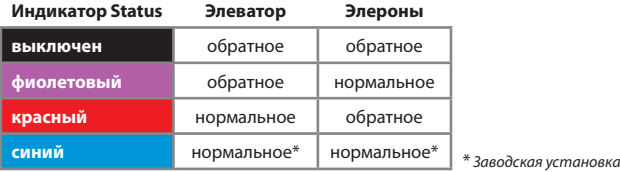

Нажмите кнопку, чтобы сохранить настройку и перейти к шагу  $\mathbf{Q}$ .

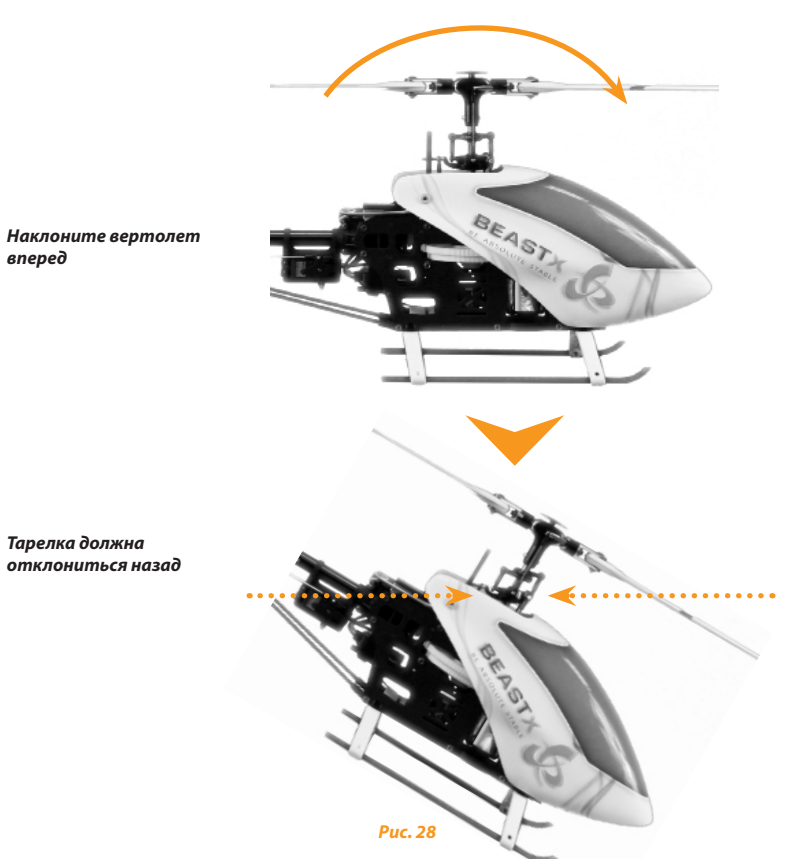

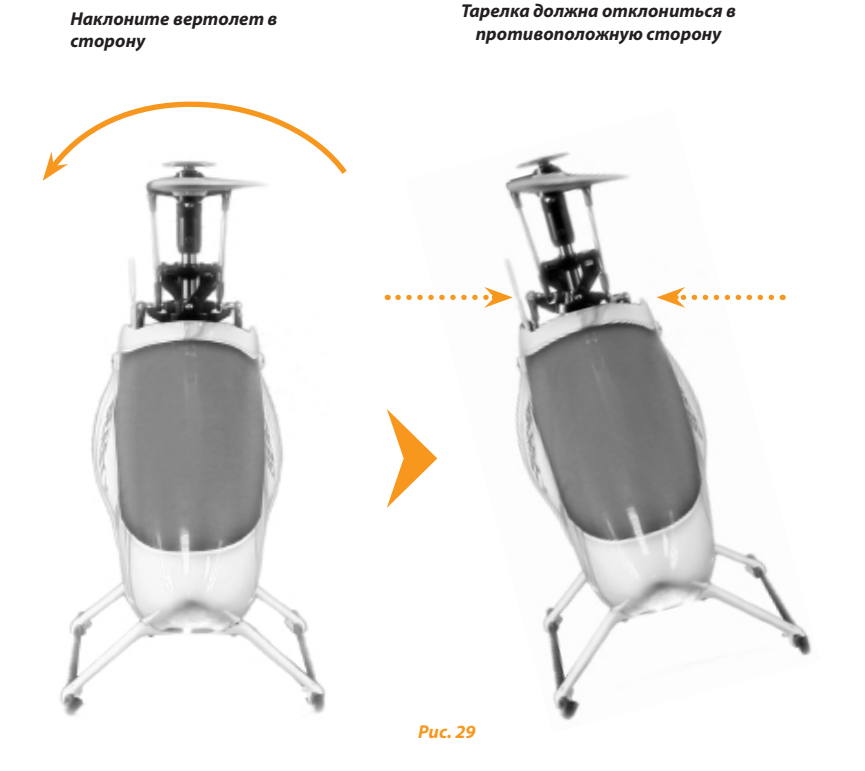

# N **Настройка направления оптимизации пируэта**

При активации шага  $\Omega$  меню настроек тарелка АП наклонится вперед или назад в зависимости от конфигурации вашего вертолета (сервоприводы, тяги и т.п.). В результате направление наклона тарелки образует некое подобие компаса, указывающего курс.

Возьмите вертолет в руки и поворачивайте его вокруг вертикальной оси. Тарелка АП должна сохранять тот же курс, что и в начале (см. рис. 30 на стр. 56). Начальное направление наклона вперед или назад на результат не влияет.

Если направление наклона тарелки меняется на обратное относительно первоначального и поворачивается против направления вращения модели, то направление оптимизации пируэта необходимо реверсировать. Реверс выполняется с помощью отклонения стика руля в одном из направлений. Для подтверждения выбора индикатор Status на MICROBEAST изменит цвет:

### **Индикатор Status Направление оптимизации пируэта**

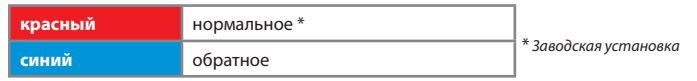

**Начальная настройка MICROBEAST закончена. После того, как вы нажмете кнопку, MICROBEAST выйдет из меню настройки и перейдет в режим готовности.**

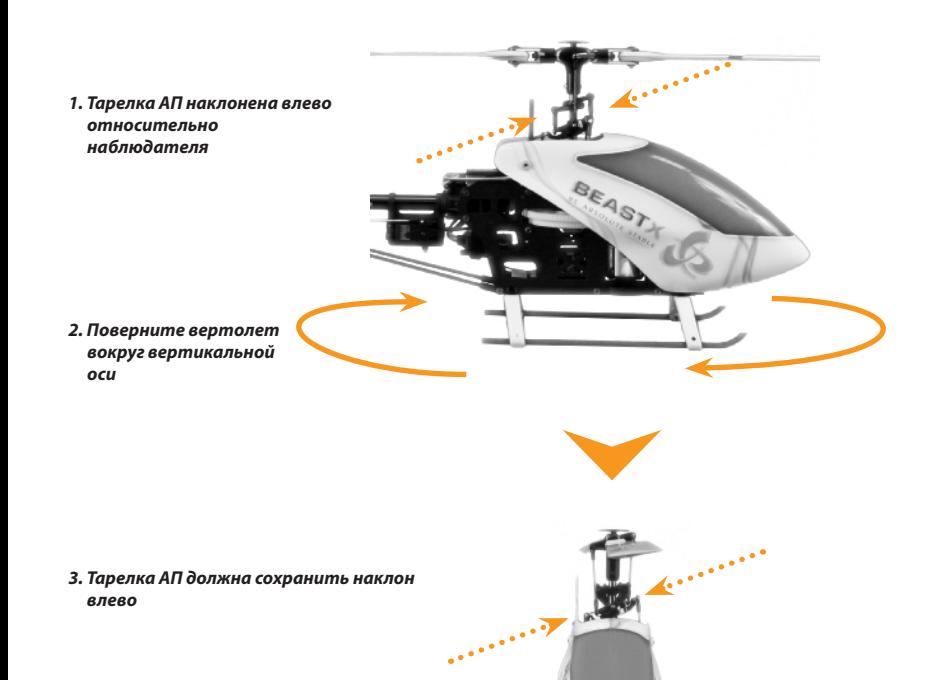

## **7. ПОДСТРОЕЧНЫЕ ВИНТЫ И ЧУВСТВИТЕЛЬНОСТЬ ХВОСТ. ГИРОСКОПА**

### *Индикатор Status Режим хвостового гироскопа*

*Рис. 31*

*выкл., мигающ. синий, синий = удержание курса фиолетовый = нормальный режим*

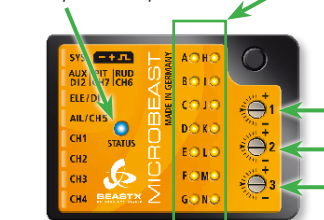

# *Светодиоды меню:*

*Чувствительность от* A*=0% до* N*=100% (после включения питания или во время регулировки чувствительности)*

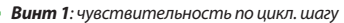

*Винт 2: прямая связь по цикл. шагу*

*Винт 3: динамика хвоста*

**Пожалуйста, используйте оригинальную пластиковую подстроечную отвертку BEASTX, чтобы не повредить винты при настройке.**

# **7.1 Тарелка АП: чувствительность по циклическому шагу (Винт 1)**

Поверните винт 1 по часовой стрелке для увеличения чувствительности управления тарелкой автомата перекоса по циклическому шагу.

Горизонтальное положение шлица на винте является заводской установкой, что соответствует чувствительности 100%. Для первых полетов мы рекомендуем не менять эту настройку. Тем не менее, для небольших вертолетов (250-го и 450-го класса) немного убавьте чувствительность управления тарелкой.

В целом, чем выше чувствительность, тем резче будут остановки вертолета при управлении по циклическому шагу, и тем стабильнее будет модель в воздухе. Если чувствительность будет слишком высокой, вертолет станет ватным и будет раскачиваться, особенно по элеватору.

Если чувствительность слишком низкая, вертолет не будет четко останавливаться при управлении по циклическому шагу и будет вести себя нестабильно, особенно при полетах на высокой скорости.

*Рис. 30*

# **7.2 Тарелка АП: прямая связь по циклическому шагу. (Винт 2)**

Поверните винт 2 по часовой стрелке, чтобы увеличить прямую связь от стиков элеронов/элеватора на тарелку АП. Эта связь позволяет передать часть движения стиков напрямую на сервоприводы. При правильной настройке эта связь позволяет оживить контур управления, который будет работать более эффективно, выполняя только остаточные вычисления. Заводская установка соответствует горизонтальному положению шлица на винте и дает хороший результат в большинстве случаев.

Увеличение параметра позволит передавать больше движения от стиков элеронов/элеватора напрямую на сервоприводы тарелки АП. Уменьшение даст обратный эффект.

Слишком сильная прямая связь приведет к перерегулированию управления по циклическому шагу. Управляющему контуру в итоге придется возвращать вертолет назад. Даже если вам нравится идея прямой связи, и вы захотите увеличить ее еще больше, могут появиться нежелательные эффекты, например: отскок при остановках по циклическому шагу и неадекватность при полетах на большой скорости.

Если прямая связь слишком слабая, вертолет будет вести себя более плавно и медленно, и будет ощущаться нехватка связи с моделью. Оптимальная настройка зависит от многих факторов, таких как лопасти, сервоприводы, обороты основного ротора, размер и вес вертолета.

Заводская установка соответствует горизонтальному положению шлица на винте и является подходящей для начальной настройки в большинстве случаев.

Прямая связь по циклическому управлению не влияет на максимальную скорость переворота по элеронам/элеватору! Если вертолет переворачивается слишком медленно, проверьте лимиты отклонения тарелки АП на шаге  $\blacksquare$  меню настроек, измените характер поведения на шаге  $\Omega$  меню параметров, или увеличьте расходы или двойные расходы по каналам элеронов/элеватора в передатчике.

# **7.3 Динамика хвоста (Винт 3)**

Поверните винт 3 по часовой стрелке, чтобы увеличить динамику хвоста и против часовой стрелки, чтобы уменьшить динамику. Заводская настройка винта 3 соответствует горизонтальному положению шлица и подходит для большинства случаев. Прежде чем настраивать динамику хвоста, убедитесь, что максимальная чувствительность хвоста уже настроена (см. раздел 7.4).

Увеличение динамики хвоста приведет к более жестким остановкам и более агрессивной реакции на управление рулем. Если динамика слишком высокая, появится отскок на остановке быстрых пируэтов, и хвост станет ватным на быстрых сменах направления вращения. Если динамика слишком низкая, хвост будет вялым, а остановки пируэта слишком мягкими. В идеале хвост должен останавливаться в одной точке без каких-либо колебаний.

## **7.4 Чувствительность хвостового гироскопа (настраивается с помощью передатчика)**

Как и в случае с обычным гироскопом, чувствительность хвостового гироскопа MICROBEAST настраивается с помощью дополнительного канала на передатчике. Возможно выбрать нормальный режим работы гироскопа и режим удержания курса.

### **В режиме готовности индикатор Status отображает текущий режим работы хвостового гироскопа.**

Фиолетовый цвет соответствует нормальному режиму работы, синий и мигающий синий - режиму удержания курса. В течение 10 сек. после включения питания или при регулировке чувствительности один из светодиодов меню отображает текущий уровень чувствительности. Таким образом всегда можно узнать реальный уровень чувствительности независимо от используемого передатчика (значение чувствительности в процентах может отличаться у разных передатчиков). Среднее положение канала чувствительности соответствует 0% чувствительности и отображается светодиодом A. В обоих режимах работы максимальная чувствительность не превышает 100% и соответствует светодиоду  $\mathbf 0$ . При этом процент уровня сигнала на канале чувствительности, отображаемый в передатчике, может отличаться и зависит от марки и модели передатчика.

Для первого полета мы рекомендуем начать с режима удержания курса и не поднимать чувствительность выше **@** или **@**. Для получения оптимальной настройки мы рекомендуем начать с низкой чувствительности, когда хвост будет вялым и будет сильно запаздывать на остановках. Затем шаг за шагом увеличивайте чувствительность, хвост будет более четко выполнять остановки и лучше держать положение при резком управлении. Если чувствительность превышена, появится резкий отскок хвоста при остановках, и хвост будет колебаться при пролетах с большой скоростью кабиной и хвостом вперед.

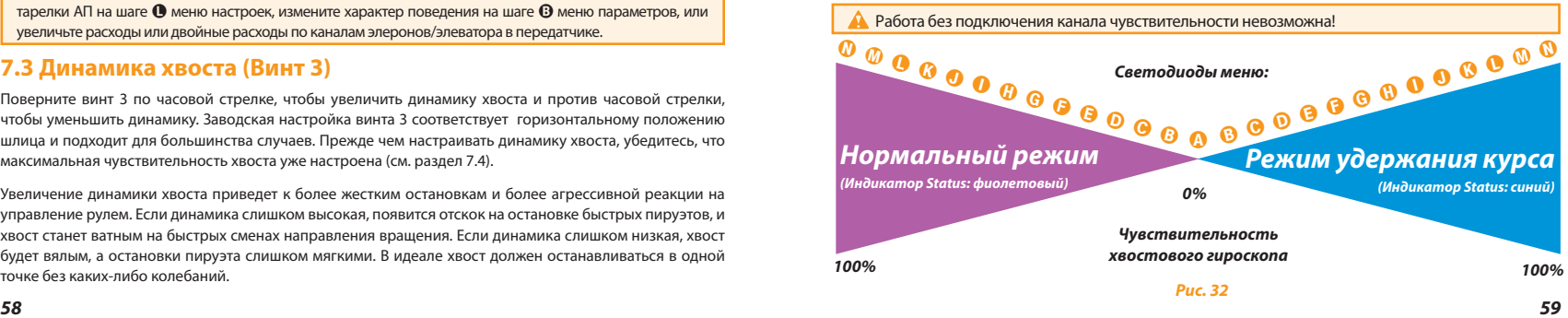

### 8. МЕНЮ ПАРАМЕТРОВ

В режиме готовности системы MICROBEAST нажмите и удерживайте кнопку до тех пор, пока светодиод рядом с буквой A не начнет быстро мигать, затем сразу отпустите кнопку. **Меню параметров активировано.**

Для перехода на следующий шаг коротко нажмите кнопку один раз. После того как кнопка нажата на последнем шаге, MICROBEAST выходит из меню и снова готов к полету: индикатор Status отображает режим работы гироскопа, светодиоды меню  $\Phi$  -  $\Phi$  выключены.

Любой шаг меню может быть пропущен без внесения изменений. Для этого не двигайте стиками на шаге, который хотите пропустить, и коротко нажмите кнопку еще раз. Меню параметров имеет всего шесть шагов от  $\Omega$  до  $\Omega$ . После шага  $\Omega$  система выходит из меню параметров и возвращается в режим готовности.

### **А** Не пытайтесь летать, когда любое из меню активировано!

В это время работа гироскопов и управление от стиков отключены.

# <sup>A</sup> **Настройка среднего положения тарелки АП по цикл. шагу. (триммирование тарелки АП)**

Первый шаг меню параметров дает возможность быстро подстроить среднее положение сервоприводов, например, когда вы находитесь на летном поле. Подстройка может понадобиться, если вертолет раскачивается на пируэтах или не поднимается ровно вверх при быстрой работе шагом.

### **Не используйте для корректировки триммеры передатчика!**

MICROBEAST воспримет триммеры передатчика как команды управления, а не триммеры сервоприводов.

В отличии от выравнивания каждого сервопривода на шаге G меню настройки, на этом шаге выполняется подстройка по элеронам и элеватору без необходимости настройки каждого отдельного сервопривода. Настройка общего шага здесь невозможна.

Для регулировки положения тарелки АП на шаге  $\Omega$  меню параметров отклоняйте стик элеронов/ элеватора в соответствующем направлении. Чем сильнее отклоняется стик, тем быстрее будут двигаться сервоприводы. Для удаления сделанных настроек и возврата тарелки к исходному положению отклоните стик руля в любую сторону.

### **Нажмите кнопку, чтобы сохранить настройку и перейти к шагу** B**.**

После того, как настройка сохранена, происходит обновление среднего положения сервоприводов на шаге  $\Theta$  меню настроек, поэтому после выхода с текушего шага сброс к предыдущему положению невозможен.

# B **Режим управления**

Шаг B меню параметров служит для выбора различных режимов управления вертолетом. Изменение режима влияет на максимальную скорость переворота вертолета и на чувствительность реакции на команды по элеронам, элеватору и рулю в районе среднего положения стиков (экспонента).

Заводская установка режима: "спорт". Эта установка подойдет большинству пилотов.

Если у вас небольшой опыт управления вертолетами, настоятельно рекомендуем для первых полетов выбрать режим "нормальный". В этом режиме скорость пируэта и переворотов по элеронам/элеватору заметно снижены, а реакция на управление в районе среднего положения стиков очень плавная.

Отклоняя стик руля в одном направлении, выберите желаемый режим управления по цвету индикатора Status.

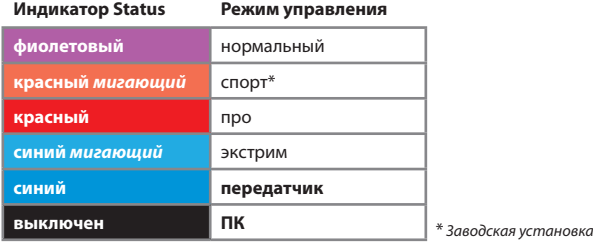

Если предустановленные режимы вас не устраивают, можно полностью настроить поведение модели на передатчике. Для этого переключите режим работы в положение "**передатчик**"(синий цвет индикатора Status).

**В этом режиме MICROBEAST не использует экспоненту, и вы можете настроить ее в передатчике.**

Максимальная скорость вращения по элеронам, элеватору и рулю настраивается с помощью увеличения или уменьшения расходов на соответствующих каналах передатчика.

В режиме "передатчик" можно использовать дополнительную возможность, которая позволяет не ограничивать максимальную скорость пируэта с помощью гироскопа. Для этого необходимо использовать режим удержания курса хвостового гироскопа и увеличить расход по каналу руля. При использовании этой возможности можно получить экстремально быстрое вращение хвоста. Состояние индикатора Status показывает, когда достигается режим быстрого вращения. Если индикатор мигает при полном отклонении стика руля, значит гироскоп будет контролировать скорость вращения. Если еще больше увеличить расход на канале руля, индикатор будет гаснуть при полном отклонении стика руля. С этого момента скорость вращения более не ограничивается возможностями гироскопа и вертолет переходит к нерегулируемому вращению. Если еще больше увеличивать расход на канале руля (с помощью расходов или двойных расходов), можно получить настолько быстрое вращение, насколько механически способен ваш вертолет!

**Включайте эту возможность только на короткое время и только для отдельных маневров. Например, временно увеличивая расходы на канале руля с помощью тумблера двойных расходов. Имейте ввиду, что обычное управление хвостом не работает в диапазоне нерегулируемого вращения.**

**Проверьте, что при обычных расходах на канале руля индикатор Status светится при полном отклонении стика. Если индикатор гаснет, пожалуйста, уменьшите расходы или двойные расходы на канале руля в передатчике.**

Опция "**ПК**" позволяет настроить ваше собственное значение с помощью программы на ПК.

**Нажмите кнопку, чтобы сохранить настройку и перейти к шагу** C **меню параметров.**

# **• Тарелка АП - компенсация раскачки по элеватору**

Для проверки настройки делайте резкие движения стиком шага во время полета носом вперед на высокой скорости. В целом, вертолет лолжен сохранять горизонтальное положение во время подъемов и спусков. Если нос вертолета сильно задирается вверх и ныряет вниз, напоминая движения дельфина, увеличьте значение параметра для компенсации этого эффекта. Если значение булет слишком высоким, вертолет может стать ватным и заторможенным. Старайтесь найти наименьшее полхоляшее значение.

Если вертолет продолжает раскачивать носом при высоком значении параметра, попробуйте увеличить чувствительность тарелки АП (Винт 1), а также использовать более быстрые и мощные сервоприводы и нейтральные лопасти (например, лопасти, специально предназначенные для бесфлайбарных молелей)

Выбранное значение параметра отображается цветом и режимом свечения индикатора Status:

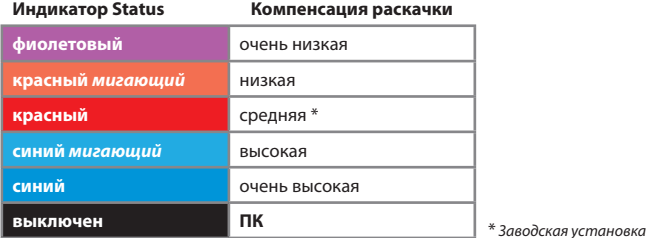

Отклоняя стик руля в одном направлении, выберите нужное значение по цвету инликатора Status

Опция "ПК" позволяет настроить значение параметра с помощью программы на ПК.

Нажмите кнопку, чтобы сохранить настройку и перейти к шагу Ф меню параметров.

# **• О Чувствительность удержания курса по рулю**

На шаге <sup>•</sup> производится настройка чувствительности удержания курса хвостовым гироскопом.

Сначала с помощью передатчика настройте чувствительность хвостового гироскопа в режиме удержания курса (см. п. 7.4 на стр. 59). Начните с низкого значения и постепенно повышайте его. пока не найдете наибольшее возможное значение. Затем переходите к чувствительности удержания курса:

- Если чувствительность удержания курса слишком низкая, то в условиях бокового ветра или при полетах вперед с большой скоростью, пируэты будут неравномерными.
- Если чувствительность удержания курса слишком высокая, хвост будет делать медленный отскок после остановки пируэта и будет неточно выполнять смену направления вращения. Также возможно появление мягкого колебания хвоста на висении или во время полетов.

Отклоняя стик руля в одном направлении, выберите нужное значение по цвету индикатора Status:

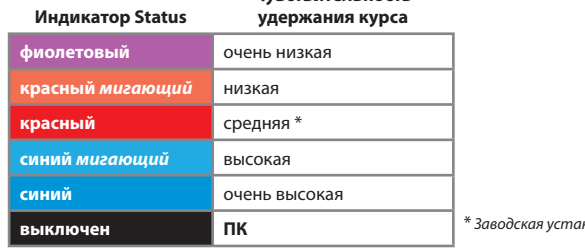

# Чувствительность

novn

Если скорость и остановка пируэта в обе стороны отличаются между собой, рекомендуется перевести хвостовой гироскоп в нормальный режим и проверить, будет ли хвост дрейфовать на висении. Если дрейф будет присутствовать, отрегулируйте длину тяги шага хвостового ротора так, чтобы на хвостовых лопастях был требуемый угол компенсации. Не забудьте затем повторить настройку лимитов хвостового сервопривода (шаг  $\bigoplus$  меню настройки).

Если в меню параметров используется режим управления "передатчик", проверьте, не заходит ли управление хвостом в зону неконтролируемого вращения, которое может быть причиной неравномерности пируэта. См. примечание в описании шага B (режим управления).

Опция "**ПК**" позволяет настроить значение параметра с помощью программы на ПК.

**Нажмите кнопку, чтобы сохранить настройку и перейти к шагу** E **меню параметров.**

# E **Мертвая зона стиков**

Шаг E служит для настройки мертвой зоны стиков элеронов, элеватора и руля. Мертвая зона – это небольшой участок вокруг среднего положения стиков, в пределах которого MICROBEAST не реагирует на управление. К сожалению, некоторые из продаваемых передатчиков имеют проблему с возвратом стиков в среднее положение. После отклонения стики не возвращаются точно в центр, даже если стики кажутся расположенными по центру, что создает эффект постоянного ненулевого сигнала на соответствующих каналах. Отклонение воспринимается системой MICROBEAST как команда и приводит к нежелательному движению модели.

- Если мертвая зона слишком маленькая, то может быть сложно найти такое положение стиков, при котором на MICROBEAST не поступают команды. Слишком маленькая зона может привести к опрокидыванию вертолета на взлете или к сложностям в управлении моделью.
- • Если мертвая зона слишком большая, в центре стиков будет ощутимый участок, в котором система не реагирует на команды, что может затруднить точное пилотирование.

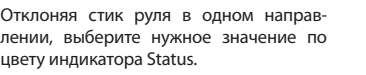

Опция "**ПК**" позволяет настроить значение параметра с помощью программы на ПК.

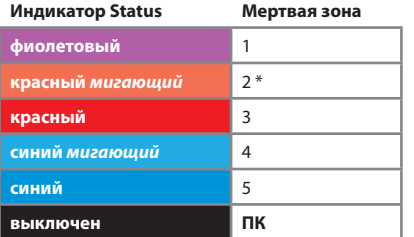

\* *Заводская установка*

Нажмите кнопку, чтобы сохранить настройку и перейти к шагу **@** меню параметров.

# F **Хвост - предкомпенсация момента (RevoMIX)**

Бесфлайбарные системы обладают информацией об управлении по циклическому и общему шагу. MICROBEAST использует эту информацию для упрежающего управления хвостом с целью компенсации изменений тяги, до того как отклонение хвоста станет заметно.

Предкомпенсация момента (RevoMIX) помогает управляющему контуру и положительно сказывается на поведении хвоста.

Настройка предкомпенсации RevoMIX возможна только с помощью программы на ПК и активируется на шаге F путем выбора опции "**ПК**". Отклоняя стик руля в одном направлении, выберите нужное значение по цвету индикатора Status.

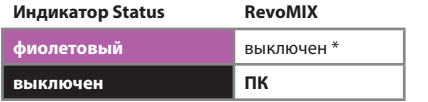

\* *Заводская установка*

**Нажмите кнопку, чтобы сохранить настройку и выйти из меню параметров.**

# 9. ПЕРВЫЙ ПОЛЕТ

Теперь можно перейти к полетам на вашем вертолете с системой MICROBEAST.

После включения питания подождите, пока MICROBEAST закончит инициализацию.

Окончание инициализации сопровождается коротким движением тарелки АП. При этом индикатор Status светится синим или фиолетовым. Для инициализации не обязательно ставить вертолет горизонтально, но важно не двигать его в течение процедуры инициализации. Если ветер раскачивает лопасти, вы даже можете положить вертолет на бок чтобы избежать тряски.

Как упоминалось в главе 7, три подстроечных винта должны быть в положении заводской установки (горизонтально, в среднем положении). Чувствительность хвостового гироскопа должна быть в положении  $\bigoplus$  или  $\bigoplus$ . На шаге  $\bigoplus$  меню параметров выберите режим управления, который соответствует вашему стилю полета.

 Перед первым взлетом еще раз проверьте направление работы стиков элеронов, элеватора и руля и убедитесь, что датчики корректируют движение в правильную сторону по всем осям, когда вы наклоняете вертолет вперед-назад, вправо-влево или поворачиваете его.

**На земле тарелка АП может двигаться медленнее, чем вы двигаете стиками и может возвращаться в среднее положение не сразу после возврата стиков в среднее положение. Это нормальное поведение системы.**

По сравнению с вертолетом с флайбаром, теперь управление сервоприводами не осуществляется напрямую от передатчика. Вместо этого пилот управляет скоростью переворота или вращения, а управление сервоприводами отдано системе MICROBEAST.

Также нормальным является и то, что хвостовой сервопривод остается в крайнем положении после движения стика руля или после поворота вертолета, и то, что сервопривод не реагирует на движения стика моментально. По той же причине нормальным является то, что хвостовой сервопривод полностью отклоняется даже от небольшого движения стиком руля.

Непосредственно перед взлетом проверьте, что тарелка АП находится в горизонтальном положении, и что слайдер шага хвостового ротора находится близко к среднему положению. Можно на короткое время переключить хвостовой гироскоп в нормальный режим. В этом режиме хвостовой сервопривод всегда занимает среднее положение, если стик руля в центре.

### **Избегайте чрезмерного подруливания во время взлета, иначе вертолет может перевернуться.**

Лучший способ взлететь - это уверенно двинуть стик шага вверх, чтобы рывком поднять вертолет в воздух. Потребуется некоторая практика, если до этого вы летали только на вертолетах с флайбаром.

В первую очередь настройте максимально возможную чувствительность хвостового гироскопа, а затем, по необходимости, перейдите к тонкой настройке системы в соответствии с главами 7 и 8.

### 10. ОТОБРАЖЕНИЕ ВЕРСИИ ПРОШИВКИ

После включения питания MICROBEAST проводит короткую процедуру инициализации. Сначала запускается тест светодиодов: включаются все светодиоды меню, а индикатор Status в цикле переключает все возможные цвета. После чего примерно на 3 сек. индикатор статус загорается красным, а светодиоды меню отображают первые две цифры (X и Y) номера прошивки. В оставшееся время светодиоды меню отображают бегущие огни: светодиоды  $\Omega$  -  $\Theta$  отображают процесс калибровки датчиков, а светодиоды  $\mathbf{F}$  -  $\mathbf{F}$  отображают процесс инициализации сигнала от приемника.

В течение процедуры инициализации (т.е. во время отображения версии и после этого) коротко нажмите кнопку. Идикатор Status начнет мигать фиолетовым цветом, а светодиоды меню отобразят третью цифру номера прошивки. Коротко нажмите кнопку, и индикатор Status изменится на мигающий синий, а светодиоды отобразят номер версии данных. Если нажать кнопку в третий раз, индикатор Status погаснет, а светодиоды покажут версию аппаратного обеспечения вашей системы MICROBEAST. Нажмите кнопку еще раз, чтобы покинуть режим отображения версий и продолжить процедуру инициализации.

### **Интерпретация значений:**

Отображение версии происходит в двоичной системе. Горящий светодиод обозначает единицу, выключенный - ноль. Младшие биты:  $\mathbf{\Omega}$  и  $\mathbf{\Omega}$ .

### **Версия прошивки:**

Версия прошивки состоит из трех значений: X.Y.Z. Значения X и Y отображаются в процессе инициализации, значение Z отображается, если в процессе инициализации нажата кнопка. X отображается буквами  $\mathbf{\Omega}$  -  $\mathbf{\Theta}$ , Y – буквами  $\mathbf{\Omega}$  -  $\mathbf{\Omega}$  и Z – буквами  $\mathbf{\Omega}$  -  $\mathbf{\Omega}$ .

### **Версия данных:**

Версия данных состоит из двух значений X.Y, которые отображаются одновременно. X отображается буквами  $\Omega$  -  $\Theta$ , Y – буквами  $\Omega$  -  $\Omega$ .

### **Версия аппаратного обеспечения:**

Версия аппаратного обеспечения состоит из двух значений X.Y, которые отображаются одновременно. X отображается буквами  $\Omega$  -  $\Theta$ , Y – буквами  $\Omega$  -  $\Omega$ .

# 11. УСТРАНЕНИЕ НЕИСПРАВНОСТЕЙ

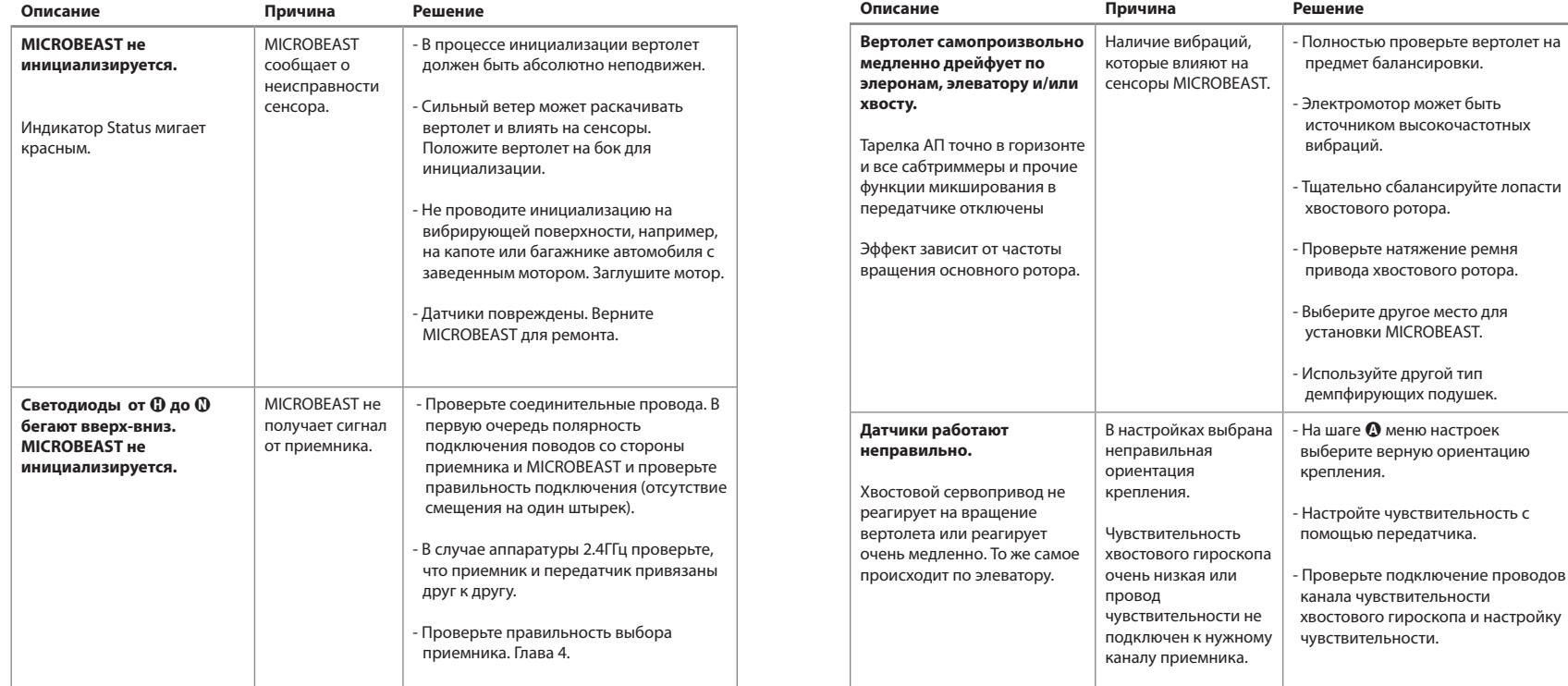

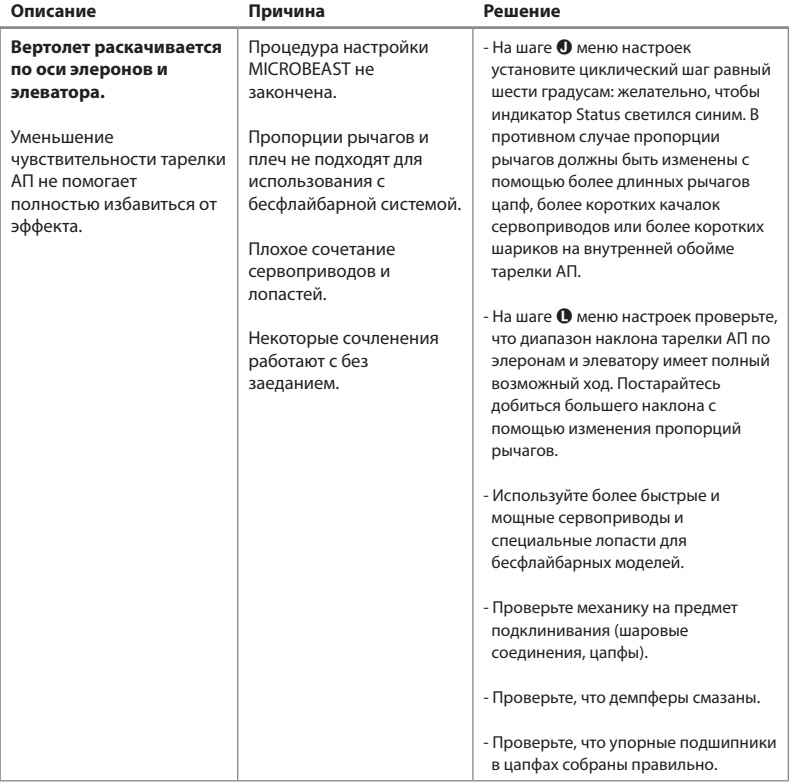

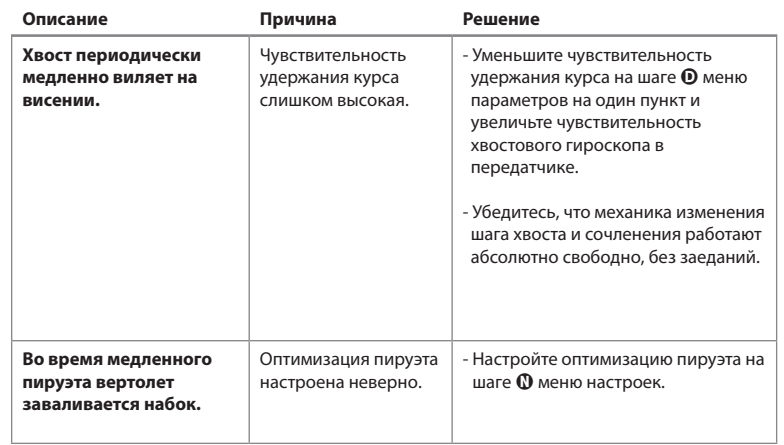

**Дополнительную помощь можно получит на форуме сайта WWW.BEASTX.COM.**

### ПРАВОВАЯ ИНФОРМАЦИЯ

Все тексты этого документа были проверены на корректность. Тем не менее, мы не можем гарантировать корректность, целостность и актуальность информации. Мы ждем любые предложения по улучшению на адрес электронной почты: info@beastx.com.

### ОТКАЗ ОТ ОТВЕТСТВЕННОСТИ

Представленная информация была проверена на корректность и целостность. Тем не менее не исключены возможные ошибки. Мы не несем ответственность за любой ушерб, причиной которого стала эта информация. Изделие содержит химические компоненты, известные в Штате Калифорния как причина возникновения рака, врожденных дефектов и других нарушений репродуктивной функции.

### **АВТОРСКИЕ ПРАВА**

Содержимое этой брошюры защищено авторскими правами. Все права защищены. Любое использование текстов или иллюстраций, в том числе цитат и фрагментов, без нашего разрешения, преследуется по закону. В частности это относится к копированию, переводу и использованию в электронных системах. Содержимое брошюры включает зарегистрированные торговые марки, бренды и общеизвестные названия. Даже если последние не всегда явно отмечены, к ним применяются все соответствующие меры правовой защиты.

**BEASTX** и МІСЯОВЕАЅТ являются зарегистрированными торговыми марками.

# ЗАЯВЛЕНИЕ О СООТВЕТСТВИИ

Нижеследующим подтверждаем, что MICROBEAST произведен в соответствии с директивой FMS 2004/108/FC:

Emission: IEC 55011 class R Immunity: IEC 61000-6-1

FAR WEFF-REG Nr · DE 72549415

# **КРАТКИЙ ОБЗОР MICROBEAST**

### МЕНЮ НАСТРОЙКИ

(светоднод меню горит постоянно)

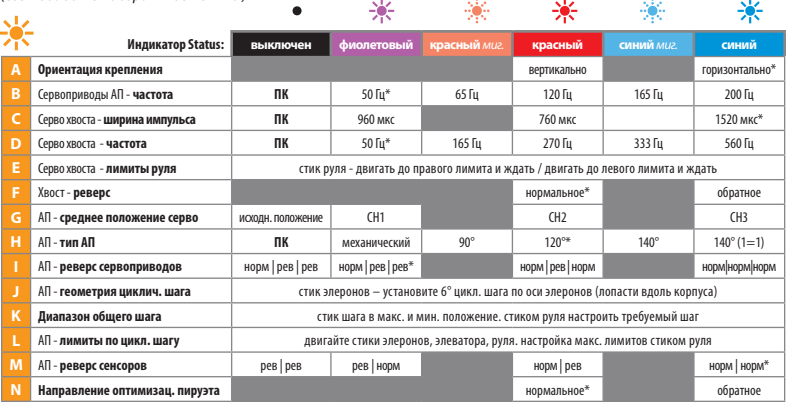

### ΜΕΗΜ ΠΑΡΑΜΕΤΡΟΒ

(светодиод меню быстро мигает)

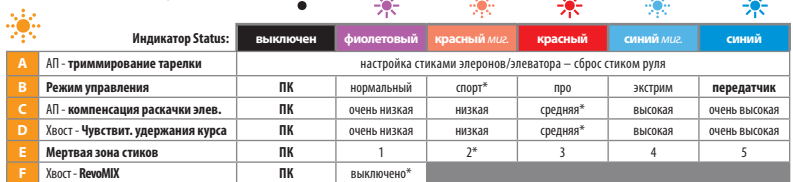

k ba

 $\sim 100$ 

 $\sim 1.2$ 

 $\sim$  +  $\sim$ 

\* Заводская установка

 $\sim 100$ 

# ПАМЯТКА ПО НАСТРОЙКЕ СЕРВОПРИВОДОВ

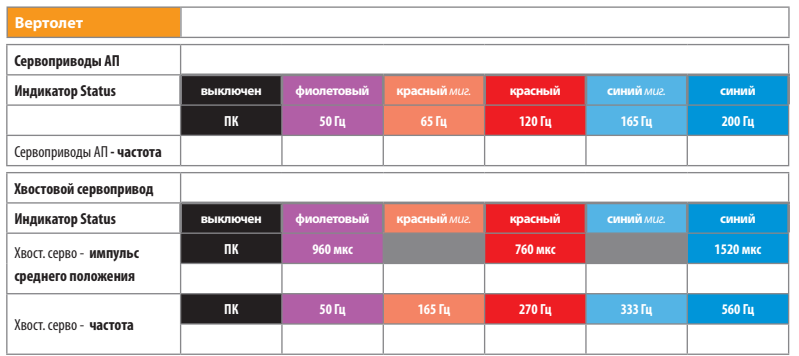

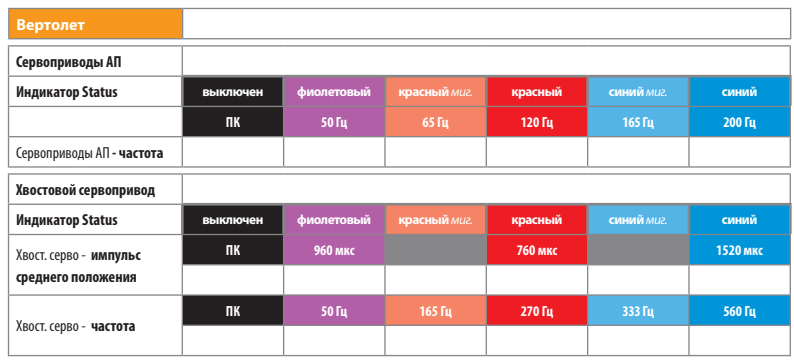

# ТЕРМИНЫ И СОКРАЩЕНИЯ

**АП** — автомат перекоса.

**мотор без сердечника** — мотор постоянного тока с пустотелым ротором. В оригинале: coreless. **мотор бесколлекторный** — мотор постоянного тока без коллектора. В оригинале: brushless.

**мкс** — микросекунда

- **направление, нормальное и обратное, норм. и рев.** применительно к передатчику: направление отработки функции. В оригинале normal и revers.
- **ПК**  персональный компьютер

**СД** — светодиод

- **стик** ручка пропорционального управления на передатчике. Обычно служит для управления элеронами, элеватором, общим шагом и рулем.
- **циклическое кольцо** механический ограничитель или программная функция, ограничивающие максимальное отклонение управления циклическим шагом, особенно в угловых положения стика элеронов/элеватора.
- **failsafe** фейлсейф. Аварийный режим работы приемника, используемый в случае потери сигнала от передатчика. Обычно в этом режиме сигнал газа переводится на минимальный уровень, а остальные каналы остаются в прежнем положении.

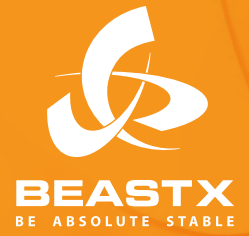

**Version 2.0.0 RUS December 2010 WWW.BEASTX.COM**